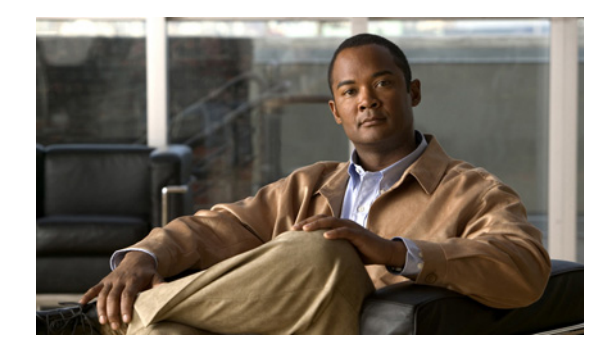

# **Configuring Call Home for Cisco 7200 Series Routers**

**First Published: February 27, 2008 Last Updated: April 2, 2010**

The Call Home feature provides e-mail and web-based notification of critical system events. A versatile range of message formats are available for optimal compatibility with pager services, standard e-mail, or XML-based automated parsing applications. Common uses of this feature includes direct paging of a network support engineer, e-mail notification to a Network Operations Center, XML delivery to a support website, and direct case generation with the Cisco Systems Technical Assistance Center (TAC). This document describes how to configure the Call Home feature on Cisco 7200 Series routers in Cisco IOS Release 12.4(24)T, 12.2(33)SRE1 and later releases.

## **Contents**

This document includes the following sections:

- **•** [Information About Call Home, page 2](#page-1-0)
- **•** [How to Configure Call Home, page 3](#page-2-0)
- **•** [Displaying Call Home Configuration Information, page 19](#page-18-0)
- **•** [Default Settings, page 24](#page-23-0)
- **•** [Alert Group Trigger Events and Commands, page 25](#page-24-0)
- **•** [Message Contents, page 27](#page-26-0)

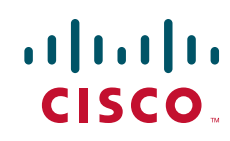

## <span id="page-1-0"></span>**Information About Call Home**

The Call Home feature delivers alerts to multiple recipients, referred to as *Call Home destination profiles*, each with individual configurable message formats and content categories. A predefined destination profile is provided for sending alerts to the Cisco TAC (callhome@cisco.com); you can also define your own destination profiles. The alert messages contain information about configuration, environmental conditions, inventory, and syslog events.

Flexible message delivery and format options make it easy to integrate specific support requirements.

This section contains the following subsections:

- **•** [Benefits of Using Call Home, page 2](#page-1-1)
- **•** [How to Obtain Smart Call Home, page 2](#page-1-2)

### <span id="page-1-1"></span>**Benefits of Using Call Home**

The Call Home feature offers the following benefits:

- **•** Multiple message-format options:
	- **–** Short Text—Suitable for pagers or printed reports.
	- **–** Plain Text—Fully formatted message information suitable for human reading.
	- **–** XML—Matching readable format using Extensible Markup Language (XML) and Adaptive Markup Language (AML) document type definitions (DTDs). The XML format enables communication with the Cisco TAC.
- **•** Multiple concurrent message destinations.
- **•** Multiple message categories including configuration, environmental conditions, inventory, and syslog events.
- **•** Filtering of messages based on severity and pattern matching.
- **•** Scheduling of periodic message sending.

## <span id="page-1-2"></span>**How to Obtain Smart Call Home**

If you have a service contract made directly with Cisco Systems, you can register your devices for the Smart Call Home service. Smart Call Home analyzes Call Home messages sent from your devices and provides background information and recommendations.

Smart Call Home offers the following features:

- **•** Continuous device health monitoring.
- **•** Analysis of call home messages from your device.
- **•** Secure message transport directly from your device or through a downloadable Transport Gateway (TG) aggregation point. You can use a TG aggregation point in cases requiring support for multiple devices, or in cases where security requirements mandate that your devices may not be connected directly to the Internet.

Ι

**•** Web-based access to Call Home messages and recommendations, inventory and configuration information for all Call Home devices. Provides access to associated Field Notices, Security Advisories and End-of-Life Information.

You need the following items to register:

- **•** The SMARTnet contract number for your router.
- **•** Your e-mail address
- **•** Your Cisco.com ID

For detailed information on Smart Call Home, see the Smart Call Home page at this location: [http://www.cisco.com/en/US/products/ps7334/serv\\_home.html](http://www.cisco.com/en/US/products/ps7334/serv_home.html)

## <span id="page-2-0"></span>**How to Configure Call Home**

Follow these requirements and usage guidelines before you configure the Call Home feature:

- **•** The contact e-mail, phone, and street address information should be configured in order that the receiver can determine the origin of messages received.
- **•** At least one destination profile (predefined or user-defined) must be configured. The destination profile(s) configured depends on whether the receiving entity is a pager, e-mail, or automated service such as Cisco Smart Call Home.
	- **–** If the destination profile uses e-mail message delivery, you must specify a Simple Mail Transfer Protocol (SMTP) server.
	- **–** If the destination profile uses secure HTTP (HTTPS) message transport, you must configure a trustpoint certificate authority (CA).
- The router must have IP connectivity to an e-mail server or the destination HTTP server.
- If Cisco Smart Call Home is used, an active service contract must cover the device being configured.

To configure Call Home, perform the tasks in these sections:

- **•** [Configuring Contact Information, page 4](#page-3-0)
- **•** [Configuring Destination Profiles, page 5](#page-4-0)
- **•** [Subscribing to Alert Groups, page 9](#page-8-0)
- **•** [Configuring General E-Mail Options, page 13](#page-12-0)
- **•** [Enabling and Disabling Call Home, page 15](#page-14-0)
- **•** [Transmitting Call Home Communications Manually, page 16](#page-15-0)
- **•** [Configuring and Enabling Smart Call Home, page 19](#page-18-1)

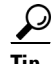

From the Smart Call Home web application site, you can download a basic configuration script to assist you in the configuration of the Call Home feature for use with Smart Call Home and the Cisco TAC. The script will also assist in configuring the trustpoint CA for secure communications with the Smart Call Home service. The script, provided on a need basis, can be downloaded from this URL: [http://www.cisco.com/en/US/products/ps7334/serv\\_home.html](http://www.cisco.com/en/US/products/ps7334/serv_home.html)

## <span id="page-3-0"></span>**Configuring Contact Information**

Each router must include a contact e-mail address. You can optionally include a phone number, street address, contract ID, customer ID, and site ID.

To assign contact information, perform the following steps:

#### **SUMMARY STEPS**

- **1. configure terminal**
- **2. call-home**
- **3. contact-email-addr** *email-addres*s
- **4. phone-number +***phone-number*
- **5. street-address** *street-address*
- **6. customer-id** *text*
- **7. site-id** *text*
- **8. contract-id** *text*

#### **DETAILED STEPS**

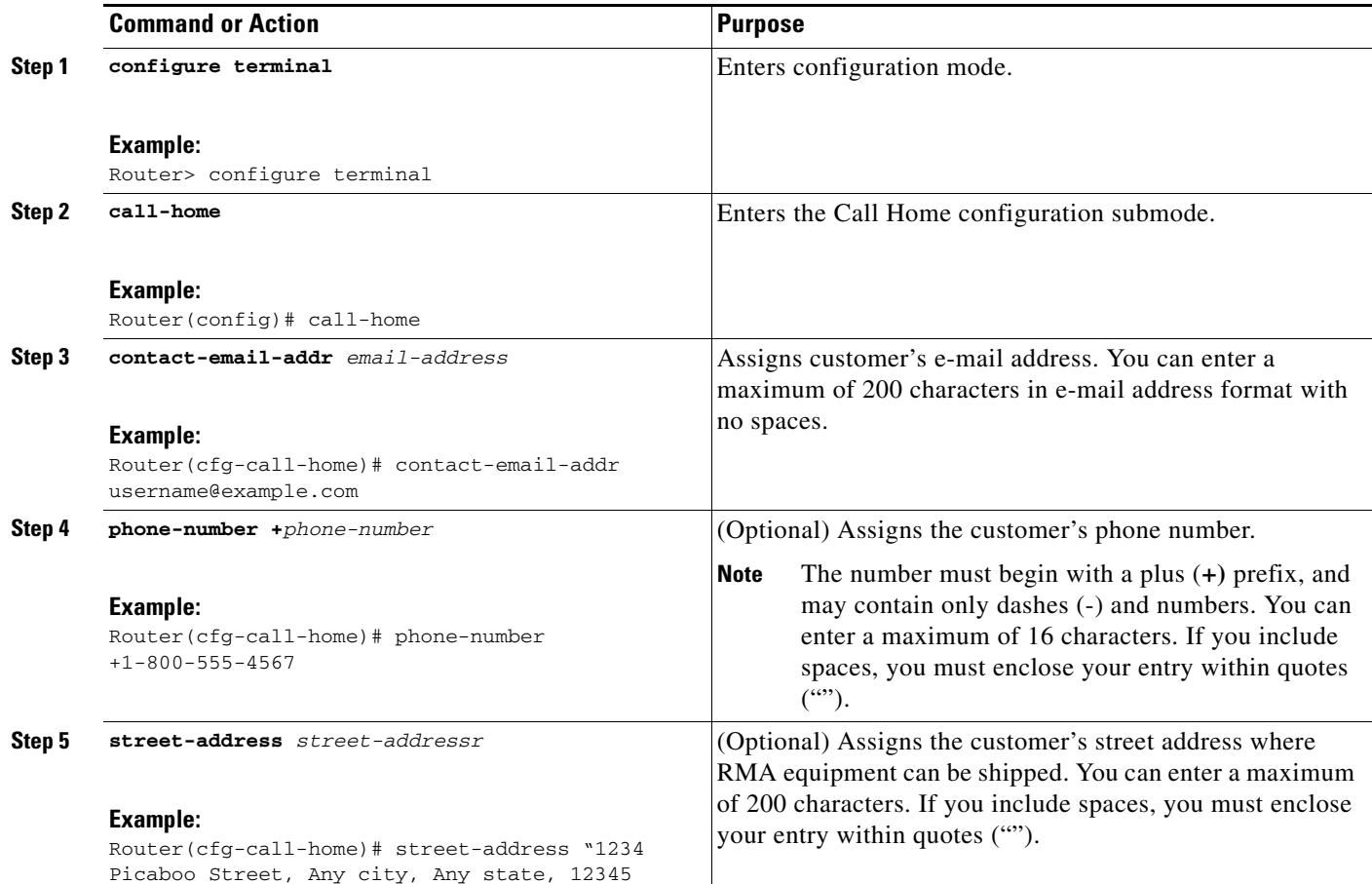

 $\mathbf I$ 

 $\blacksquare$ 

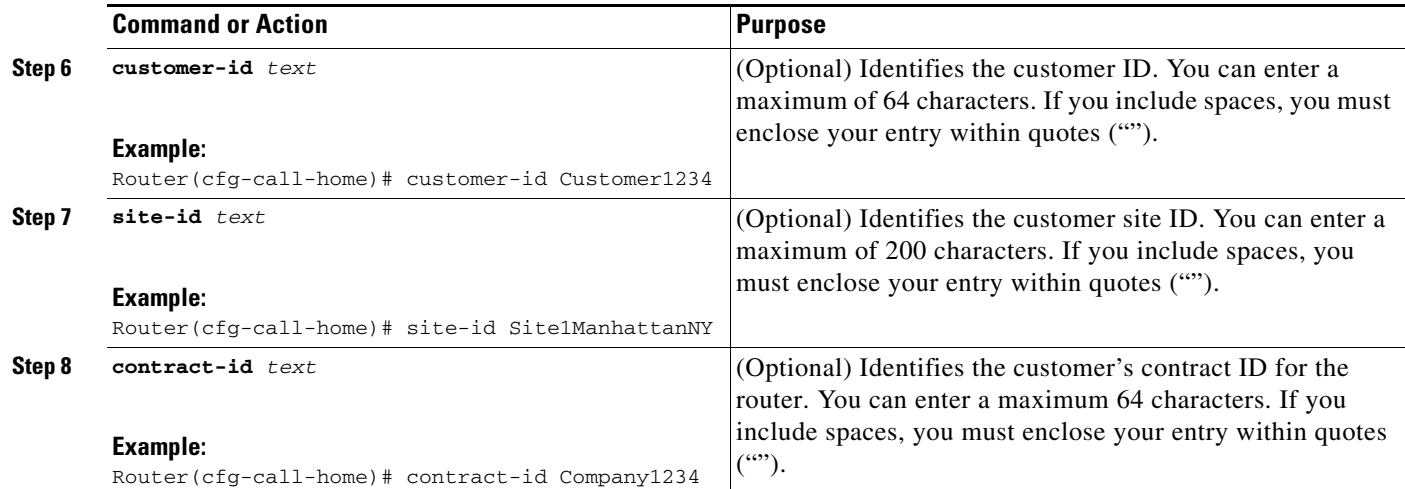

### **Example**

The following example shows the configuration of contact information:

```
Router# configure terminal
```

```
Enter configuration commands, one per line. End with CNTL/Z.
Router(config)# call-home
Router(cfg-call-home)# contact-email-addr username@example.com
Router(cfg-call-home)# phone-number +1-800-555-4567
Router(cfg-call-home)# street-address "1234 Picaboo Street, Any city, Any state, 12345"
Router(cfg-call-home)# customer-id Customer1234
Router(cfg-call-home)# site-id Site1ManhattanNY
Router(cfg-call-home)# contract-id Company1234
Router(cfg-call-home)# exit
```
## <span id="page-4-0"></span>**Configuring Destination Profiles**

A destination profile contains the required delivery information for an alert notification. At least one destination profile is required. You can configure multiple destination profiles of one or more types.

You can create and define a new destination profile, or copy and use the predefined destination profile. If you define a new destination profile, you must assign a profile name.

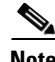

**Note** If you use the Cisco Smart Call Home service, the destination profile must use the XML message format.

You can configure the following attributes for a destination profile:

- **•** Profile name—A string that uniquely identifies each user-defined destination profile. The profile name is limited to 31 characters and is not case-sensitive. You cannot use **all** as a profile name.
- **•** Transport method—The transport mechanism, either e-mail or HTTP (including HTTPS), for delivery of alerts.
	- **–** For user-defined destination profiles, e-mail is the default, and you can enable either or both transport mechanisms. If you disable both methods, e-mail will be enabled.
	- **–** For the predefined Cisco TAC profile, you can enable either transport mechanism, but not both.
- **•** Destination address—The actual address related to the transport method to which the alert should be sent.
- **•** Message formatting—The message format used for sending the alert. The format options for a user-defined destination profile are long-text, short-text, or XML. The default is XML. For the predefined Cisco TAC profile, only XML is allowed.
- **•** Message size—The maximum destination message size. The valid range is 50 to 3,145,728 bytes and the default is 3,145,728 bytes.

This section contains the following subsections:

- **•** [Creating a New Destination Profile, page 6](#page-5-0)
- **•** [Copying a Destination Profile, page 8](#page-7-0)
- **•** [Renaming a Destination Profile, page 8](#page-7-1)

### <span id="page-5-0"></span>**Creating a New Destination Profile**

To create and configure a new destination profile, perform the following steps:

#### **SUMMARY STEPS**

- **1. configure terminal**
- **2. call-home**
- **3. profile** *name*
- **4.** [**no**] **destination transport method** {**email | http**}
- **5. destination address** {**email** *email-address |* **http** *url*}
- **6. destination preferred-msg-format** {**long-text | short-text | xml**]
- **7. destination message-size** *bytes*
- **8. active**
- **9. exit**
- **10. end**
- **11. show call-home profile** {*name* **| all**}

#### **DETAILED STEPS**

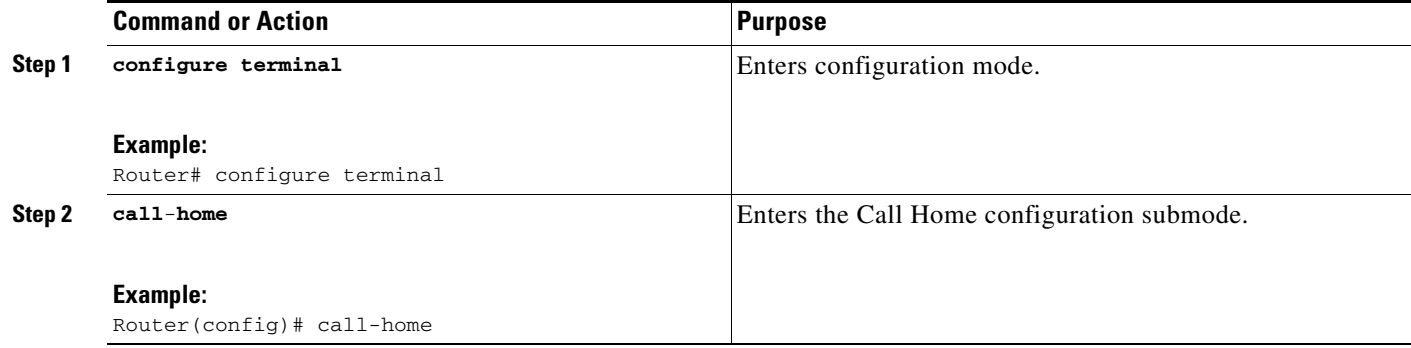

ן

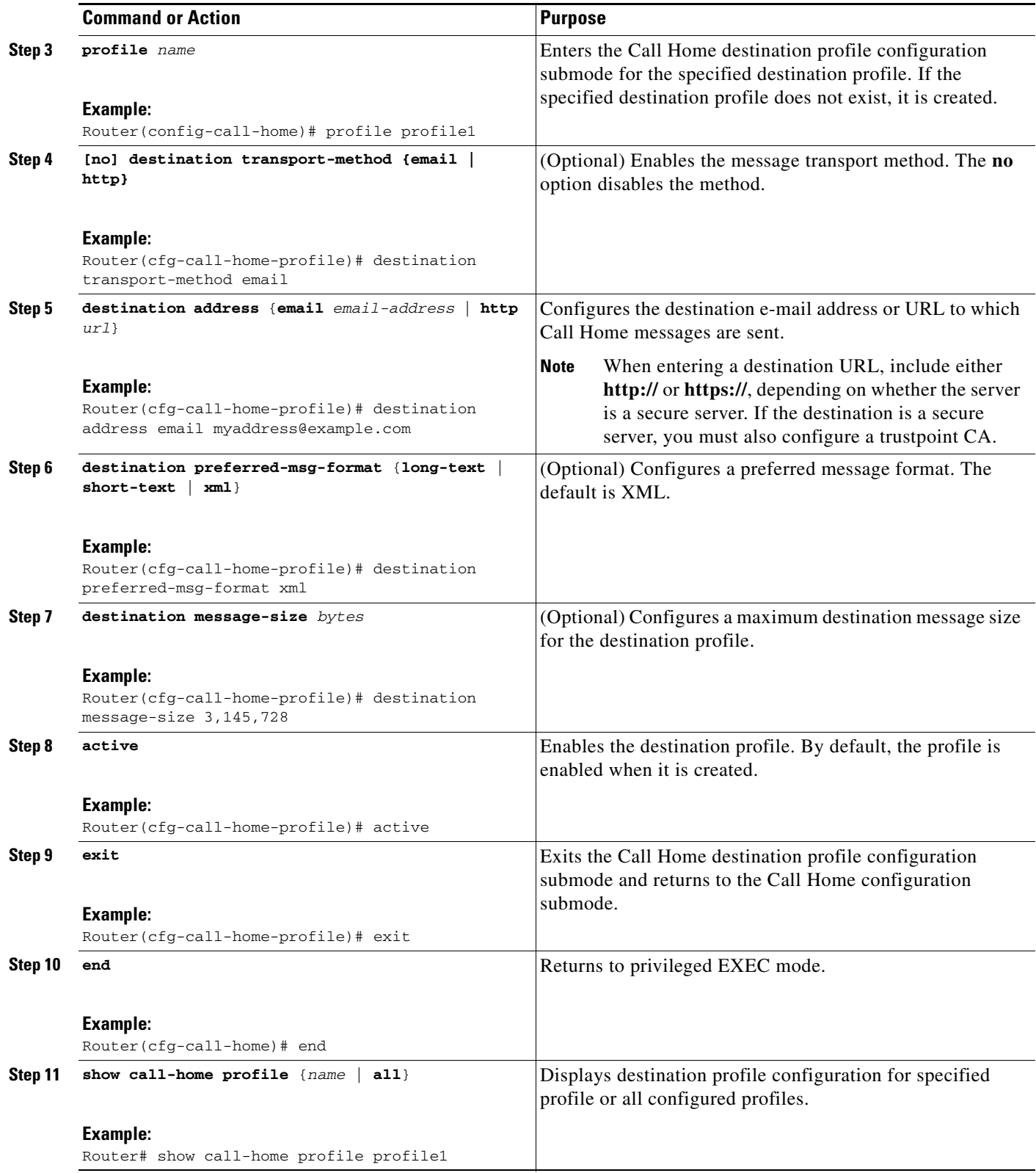

 $\mathbf{I}$ 

### <span id="page-7-0"></span>**Copying a Destination Profile**

To create a new destination profile by copying an existing profile, perform the following steps:

#### **SUMMARY STEPS**

- **1. configure terminal**
- **2. call-home**
- **3. copy profile** *source-profile target-profile*

#### **DETAILED STEPS**

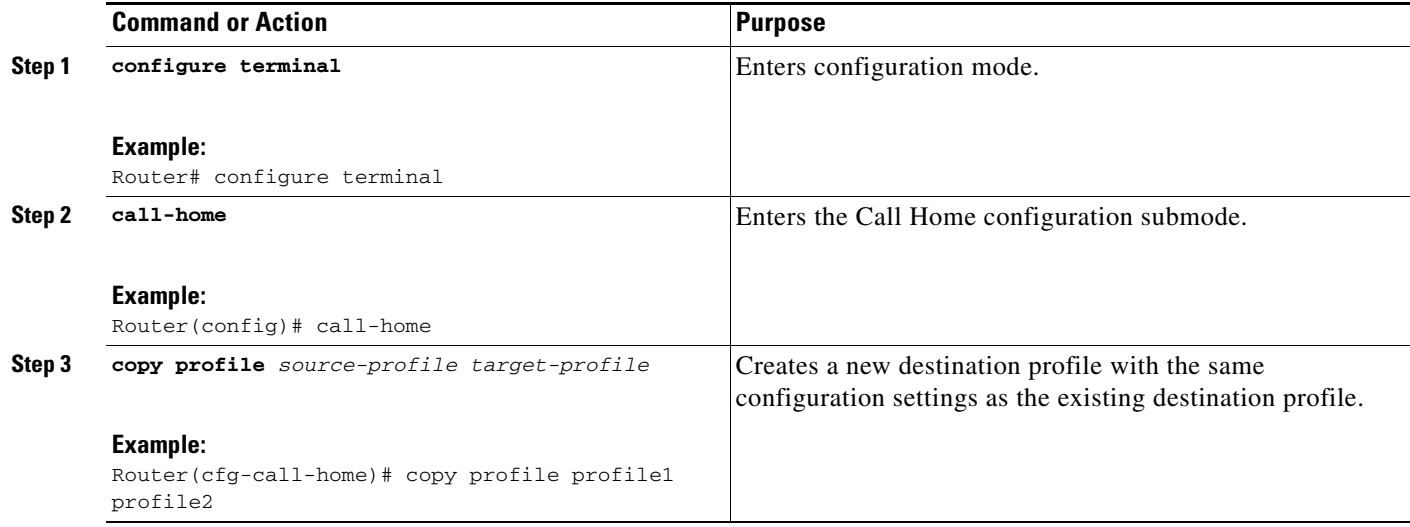

 $\mathbf I$ 

### <span id="page-7-1"></span>**Renaming a Destination Profile**

To rename an existing profile, perform the following steps:

#### **SUMMARY STEPS**

- **1. configure terminal**
- **2. call-home**
- **3. rename profile** *source-profile target-profile*

#### **DETAILED STEPS**

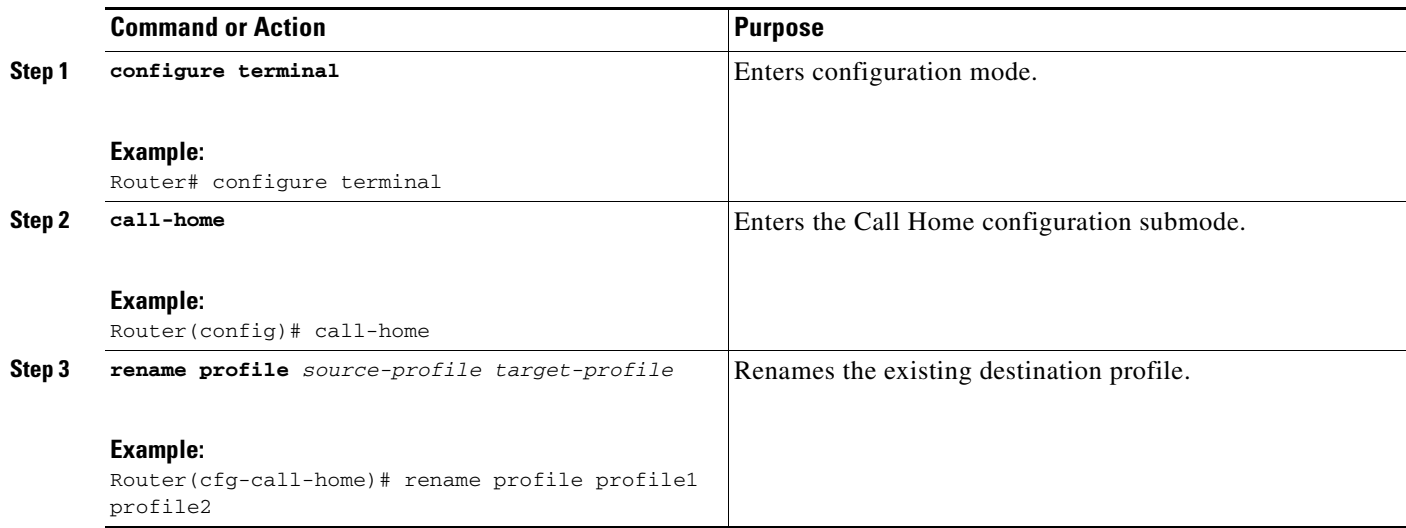

## <span id="page-8-0"></span>**Subscribing to Alert Groups**

An alert group is a predefined subset of Call Home alerts supported in all routers. Different types of Call Home alerts are grouped into different alert groups depending on their type. The available alert goups are:

- **•** Configuration
- **•** Environment
- **•** Inventory
- **•** Syslog

The trigger events for each alert group are listed in the ["Alert Group Trigger Events and Commands"](#page-24-0)  [section on page 25](#page-24-0), and the contents of the alert group messages are listed in the ["Message Contents"](#page-26-0)  [section on page 27](#page-26-0).

You can select one or more alert groups to be received by a destination profile.

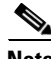

**Note** A Call Home alert is only sent to destination profiles that have subscribed to the alert group containing that Call Home alert. In addition, the alert group must be enabled.

#### **Periodic Notification**

When you subscribe a destination profile to either the Configuration or the Inventory alert group, you can choose to receive the alert group messages asynchronously or periodically at a specified time. The time intervals available are:

- **•** Daily—Specify the time of day to send, using an hour:minute format *hh:mm*, with a 24-hour clock (for example, 14:30).
- **•** Weekly—Specify the day of the week and time of day in the format *day hh:mm*, where the day of the week is spelled out (for example, monday).
- **•** Monthly—Specify the numeric date, from 1 to 31, and the time of day, in the format *date hh:mm*.

### **Message Severity Threshold**

When you subscribe a destination profile to the Environment or Syslog alert group, you can set a threshold for relay of alert group messages based on the message's level of severity. Any message with a value lower than the destination profile's specified threshold is not sent to the destination.

The severity threshold is configured using the keywords in [Table 1,](#page-10-0) and ranges from catastrophic (level 9, highest level of urgency) to debugging (level 0, lowest level of urgency). If no severity threshold is configured, the default is debugging (level 0).

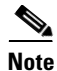

**Note** Subscribing to syslog message at low severity level is not recommended, as it would trigger too many syslog messages that might lower the system performance.

1

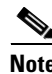

**Note** Call Home severity levels are not the same as system message logging severity levels.

<span id="page-10-0"></span>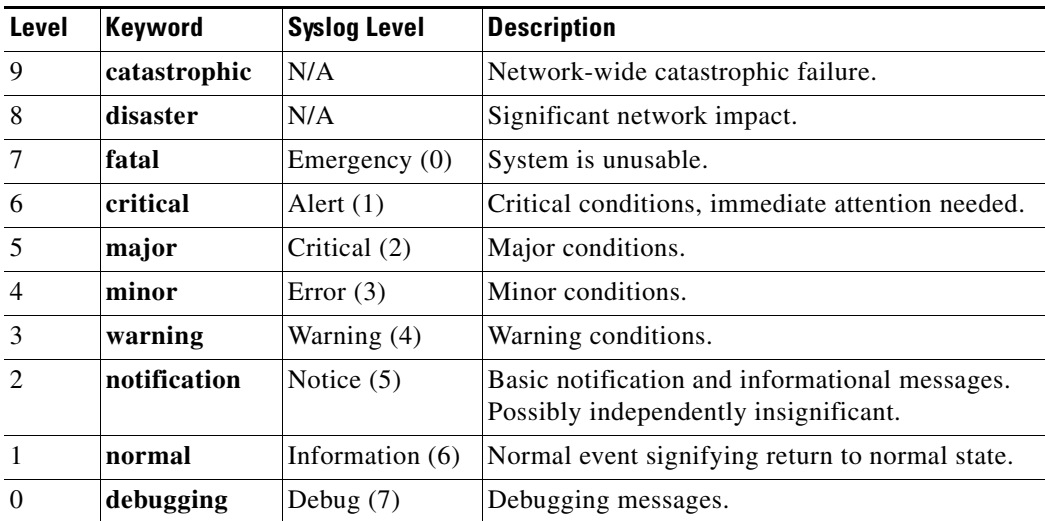

#### *Table 1 Severity and Syslog Level Mapping*

### **Syslog Pattern Matching**

When you subscribe a destination profile to the Syslog alert group, you can optionally specify a text pattern to be matched within each syslog message. If you configure a pattern, a Syslog alert group message will be sent only if it contains the specified pattern and meets the severity threshold. If the pattern contains spaces, you must enclose it in quotes (" ") when configuring it. You can specify up to five patterns for each destination profile.

To subscribe a destination profile to one or more alert groups, perform the following steps:

#### **SUMMARY STEPS**

 $\mathbf I$ 

- **1. configure terminal**
- **2. call-home**
- **3. alert-group** {**all | configuration | environment | inventory | syslog**}
- **4. profile** *name*
- **5. subscribe-to-alert-group all**
- **6. subscribe-to-alert-group configuration** [**periodic** {**daily** *hh:mm |* **monthly** *date hh:mm |* **weekly**  *day hh:mm*}]
- **7. subscribe-to-alert-group environment** [**severity** {**catastrophic** *|* **disaster** *|* **fatal** *|* **critical** *|* **major**  *|* **minor** *|* **warning** *|* **notification** *|* **normal** *|* **debugging**}]
- **8. subscribe-to-alert-group inventory** [**periodic** {**daily** *hh:mm |* **monthly** *date hh:mm |* **weekly** *day hh:mm*}]
- **9. subscribe-to-alert-group syslog** [**severity** {**catastrophic** *|* **disaster** *|* **fatal** *|* **critical** *|* **major** *|*  **minor** *|* **warning** *|* **notification** *|* **normal** *|* **debugging**}] [**pattern** *string*]
- **10. exit**

#### **DETAILED STEPS**

**The Second Second** 

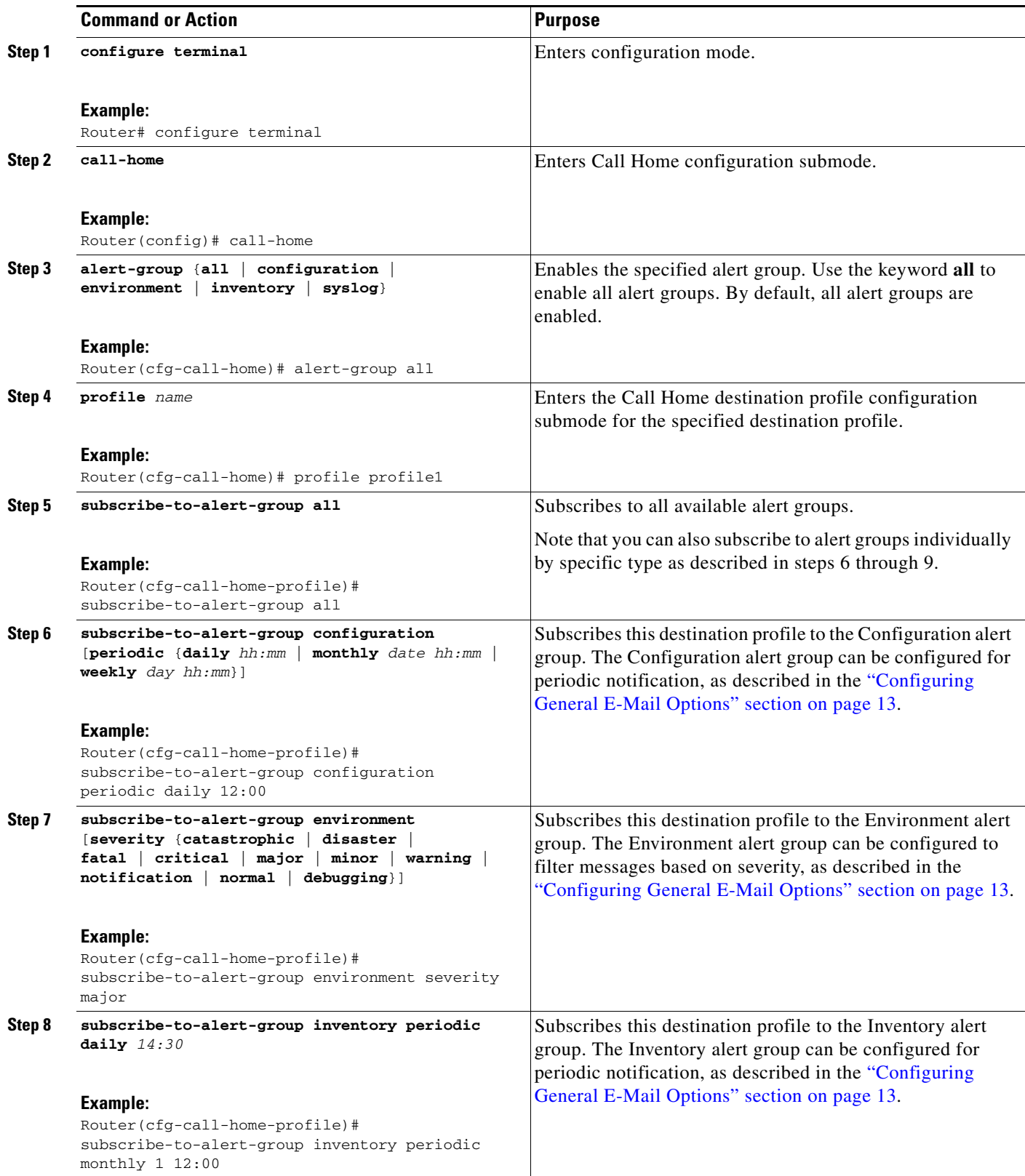

 $\mathbf l$ 

 $\mathsf I$ 

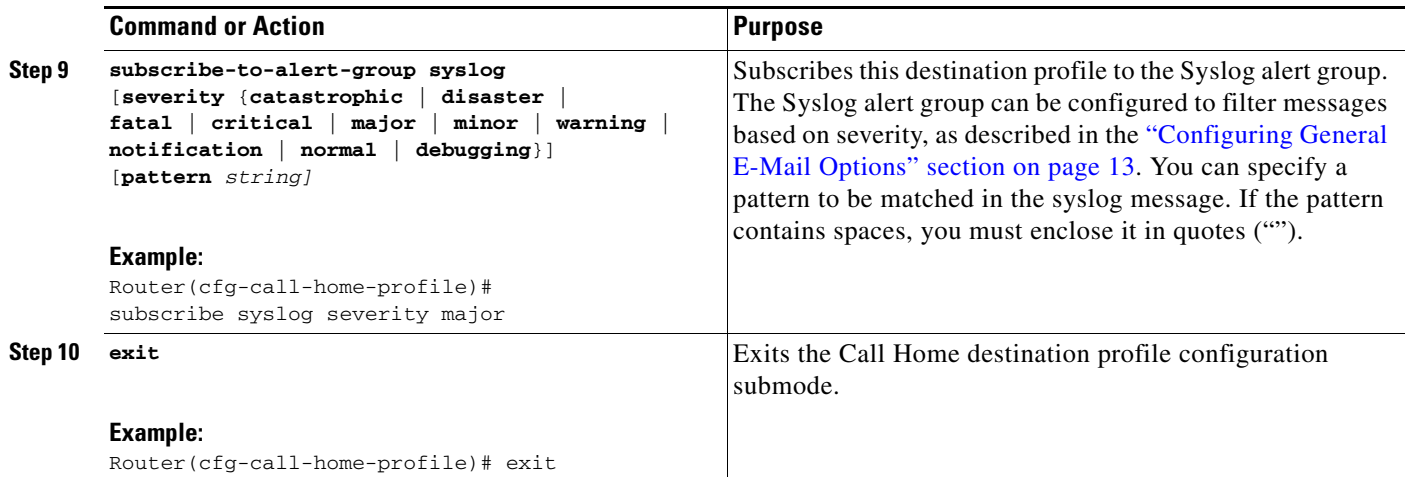

## <span id="page-12-0"></span>**Configuring General E-Mail Options**

To use the e-mail message transport, you must configure at least one Simple Mail Transfer Protocol (SMTP) e-mail server address.

- **•** You can configure the *from* and *reply-to* e-mail addresses, and can specify up to four backup e-mail servers. Optionally, you can set a rate limit on e-mail or HTTP messages and specify the VPN routing or forwarding(VRF) instance name to send call-home e-mail messages.
- **•** Backup e-mail servers can be defined by repeating the **mail-server** command using different priority numbers.
- **•** The **mail-server priority** *number* parameter can be configured from 1 to 100. The server with the highest priority (lowest priority number) is tried first.

To configure general e-mail options, perform the following steps:

#### **SUMMARY STEPS**

 $\mathbf I$ 

- **1. configure terminal**
- **2. call-home**
- **3. mail-server** { *ipv4-address | name*} **priority** *number*
- **4. sender from** *email-address*
- **5. sender reply-to** *email-address*
- **6. rate-limit** *number*
- **7. vrf** *name*

#### **DETAILED STEPS**

**The Second Second** 

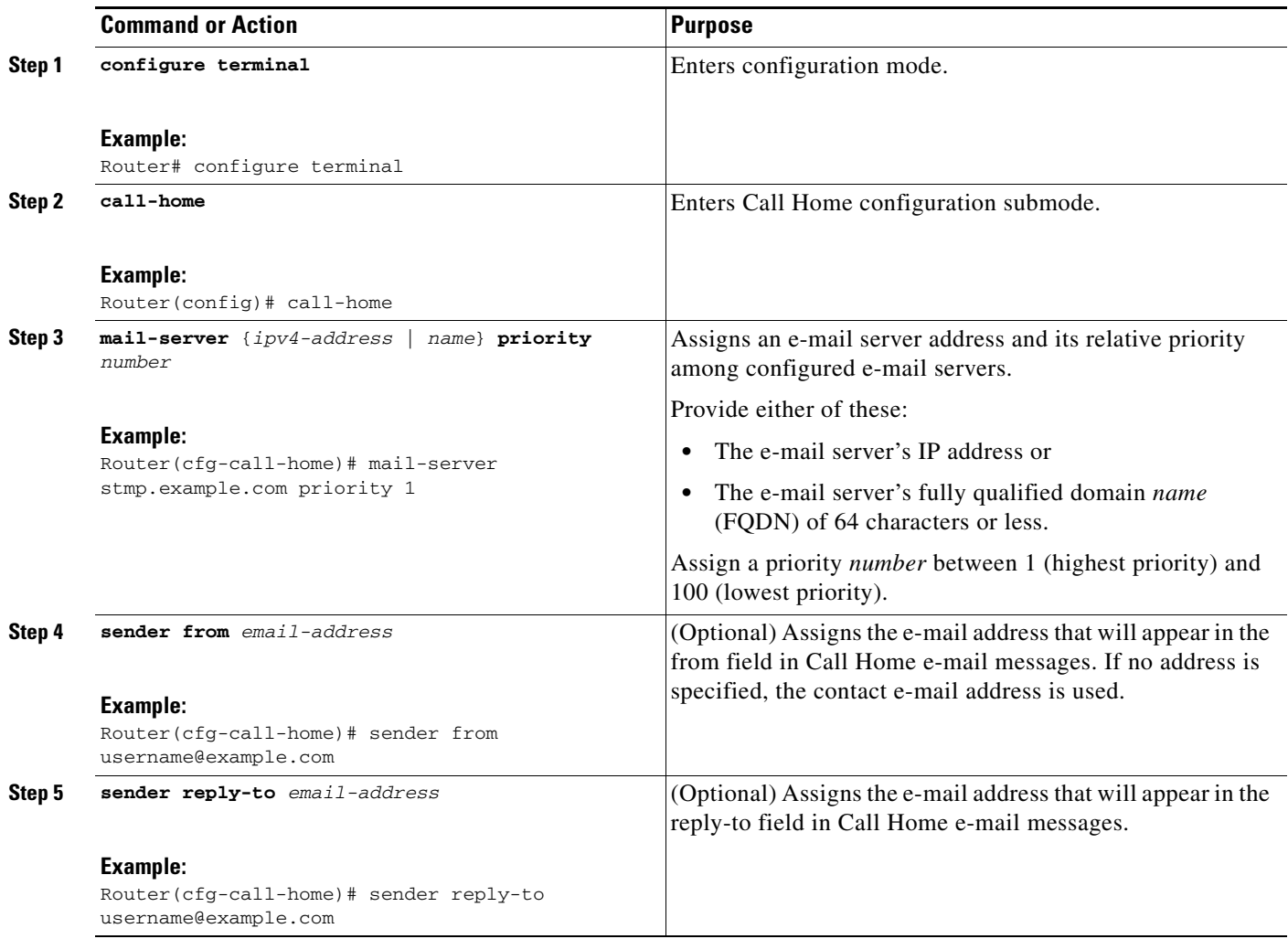

 $\mathbf{l}$ 

 $\mathsf I$ 

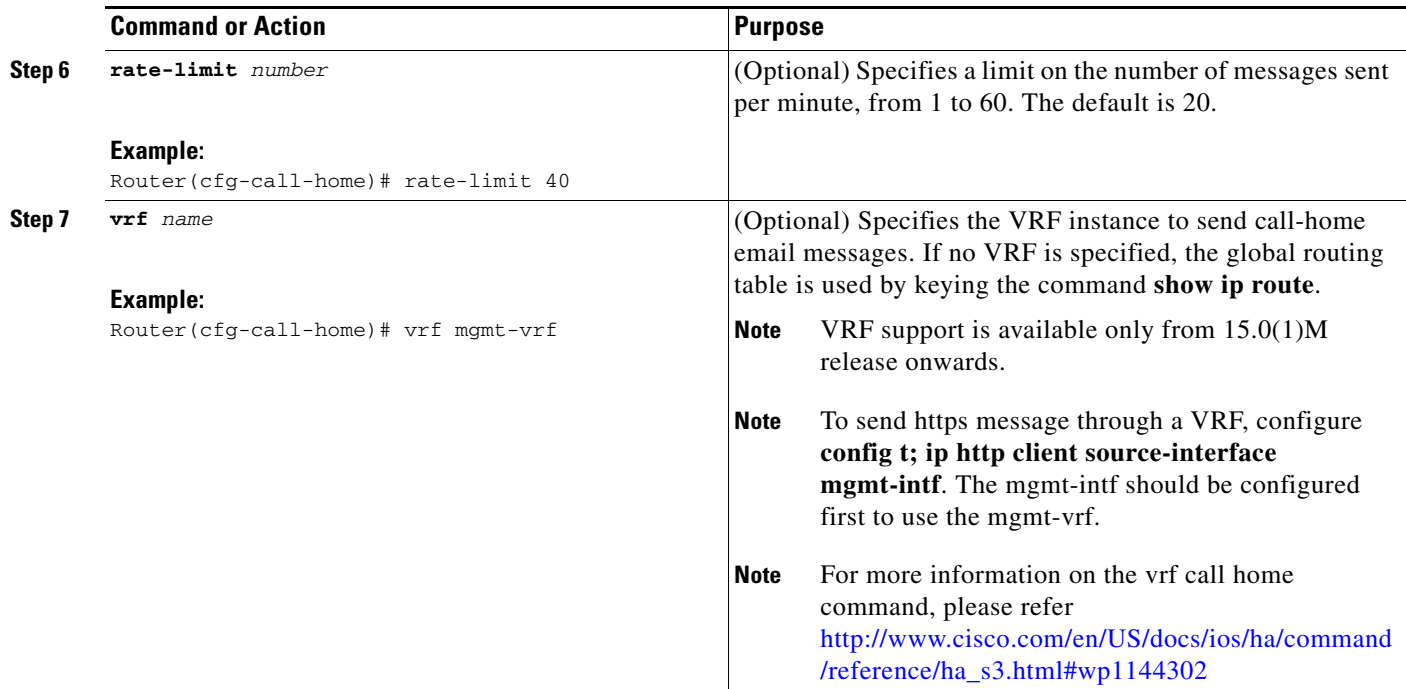

### **Example**

The following example shows the configuration of general e-mail parameters, including a primary and secondary e-mail server:

```
Router# configure terminal
Enter configuration commands, one per line. End with CNTL/Z.
Router(config)# call-home
Router(cfg-call-home)# mail-server smtp.example.com priority 1
Router(cfg-call-home)# mail-server 192.168.0.1 priority 2
Router(cfg-call-home)# sender from username@example.com
Router(cfg-call-home)# sender reply-to username@example.com
Router(cfg-call-home)# vrf mgmt-vrf
Router(cfg-call-home)# exit
Router(config)#9
```
## <span id="page-14-0"></span>**Enabling and Disabling Call Home**

To enable or disable the Call Home feature, perform the following steps:

#### **SUMMARY STEPS**

 $\mathbf I$ 

- **1. configure terminal**
- **2. service call-home**
- **3. no service call-home**

#### **DETAILED STEPS**

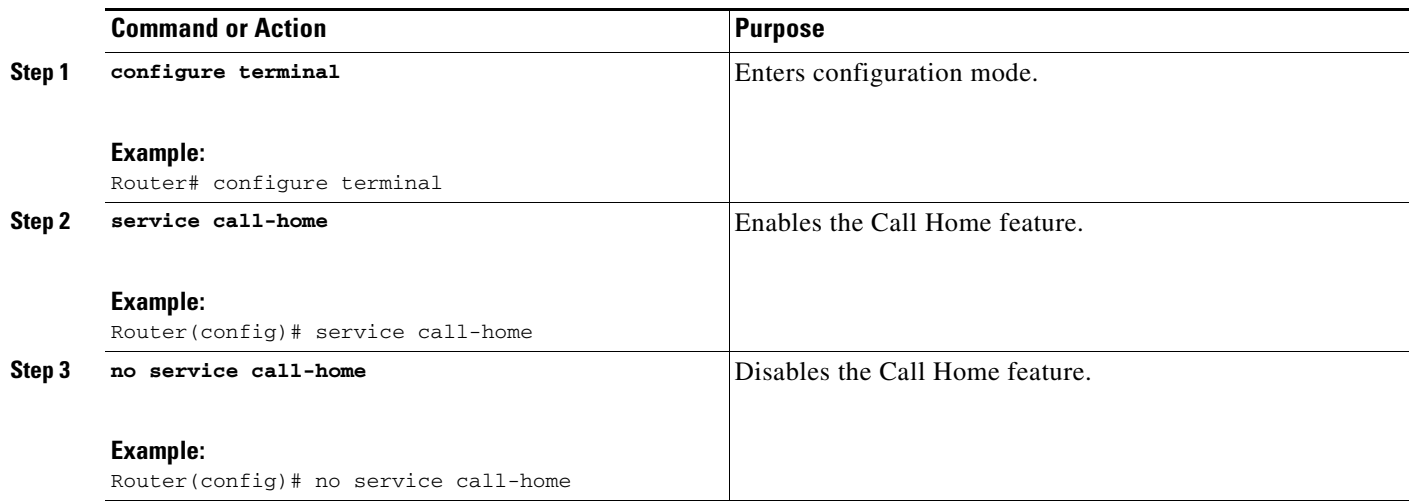

## <span id="page-15-0"></span>**Transmitting Call Home Communications Manually**

You can manually send several types of Call Home communications. To send Call Home communications, perform the following tasks:

- **•** [Transmit a Call Home Test Message Manually, page 16](#page-15-1)
- **•** [Transmit Call Home Alert Group Messages Manually, page 16](#page-15-2)
- **•** [Transmit Call Home Analysis and Report Requests, page 17](#page-16-0)
- **•** [Transmit the Output of a Command to Cisco or an E-Mail Address, page 18](#page-17-0)

### <span id="page-15-1"></span>**Transmit a Call Home Test Message Manually**

You can use the **call-home test** command to send a user-defined Call Home test message.

To manually send a Call Home test message, perform the following step:

#### **SUMMARY STEPS**

**1. call-home test** ["*test-message"*] **profile** *name*

#### **DETAILED STEPS**

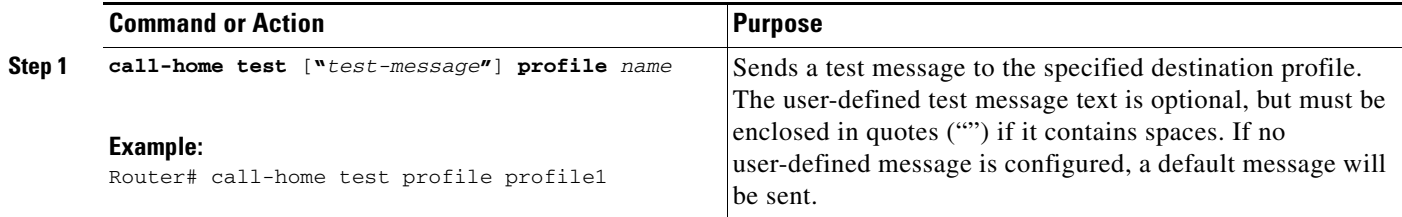

### <span id="page-15-2"></span>**Transmit Call Home Alert Group Messages Manually**

You can use the **call-home send** command to manually send a specific alert group message.

ן

Note the following guidelines when manually sending a Call Home alert group message:

- **•** Only the configuration and inventory alert groups can be sent manually.
- **•** When you manually trigger a configuration or inventory alert group message and you specify a destination profile name, a message is sent to the destination profile regardless of the profile's active status, subscription status, or severity setting.
- When you manually trigger a configuration or inventory alert group message and do not specify a destination profile name, a message is sent to all active profiles that have either a normal or periodic subscription to the specified alert group.

To manually trigger Call Home alert group messages, perform the following steps

#### **SUMMARY STEPS**

- **1. call-home send alert-group configuration** [**profile** *name*]
- **2. call-home send alert-group inventory** [**profile** *name*]

#### **DETAILED STEPS**

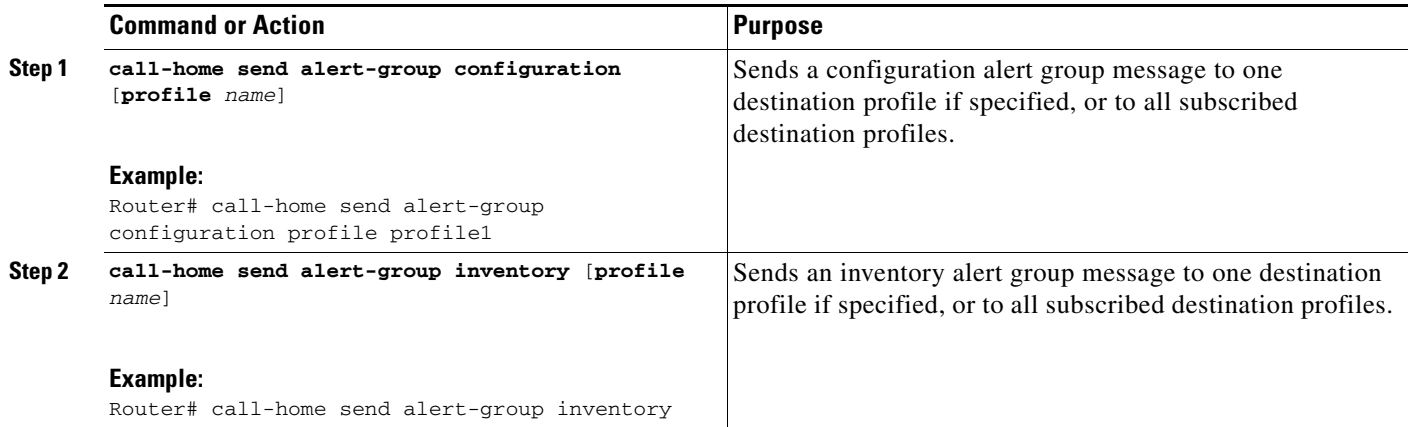

#### <span id="page-16-0"></span>**Transmit Call Home Analysis and Report Requests**

You can use the **call-home request** command to submit information about your system to Cisco in order to receive helpful analysis and report information specific to your system. You can request a variety of reports, including security alerts, known bugs, best practices, and command references.

Note the following guidelines when manually sending Call Home analysis and report requests:

- **•** If a **profile** *name* is specified, the request will be sent to the profile. If no profile is specified, the request will be sent to the Cisco TAC profile. The recipient profile does not need to be enabled for the call-home request. The profile should specify the e-mail address where the transport gateway is configured so that the request message can be forwarded to the Cisco TAC and the user can receive the reply from the Smart Call Home service.
- **•** The **ccoid** *user-id* is the registered identifier of the Smart Call Home user. If the *user-id* is specified, the response will be sent to the e-mail address of the registered user. If no *user-id* is specified, the response will be sent to the contact e-mail address of the device.
- **•** Based on the keyword specifying the type of report requested, the following information will be returned:
	- **– config-sanity**—Information on best practices as related to the current running configuration.
- **– bugs-list**—Known bugs in the running version and in the currently applied features.
- **– command-reference**—Reference links to all commands in the running configuration.
- **– product-advisory**—Product Security Incident Response Team (PSIRT) notices, End of Life (EOL) or End of Sales (EOS) notices, or field notices (FN) that may affect devices in your network.

To submit a request for analysis and report information from the Cisco Output Interpreter tool, perform the following steps:

#### **SUMMARY STEPS**

- **1. call-home request output-analysis "***show-command"* [**profile** *name*] [**ccoid** *user-id*]
- **2. call-home request** {**config-sanity | bugs-list |command-reference | product-advisory**} [**profile**  *name*] [**ccoid** *user-id*]

#### **DETAILED STEPS**

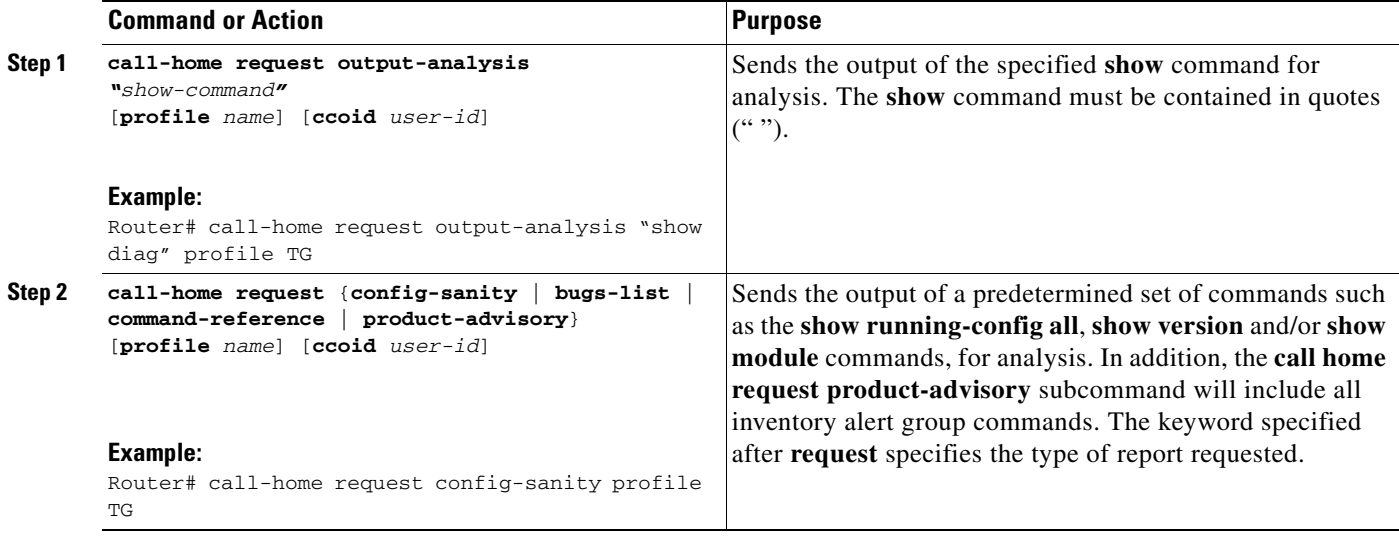

#### **Example**

The following example shows a request for analysis of a user-specified **show** command:

Router# **call-home request output-analysis "show diag" profile TG**

#### <span id="page-17-0"></span>**Transmit the Output of a Command to Cisco or an E-Mail Address**

You can use the **call-home send** command to execute a CLI command and e-mail the command output to Cisco or to an e-mail address that you specify.

Note the following guidelines when sending the output of a command:

- **•** The specified CLI command can be any run command, including commands for all modules. The command must be contained in quotes (" ").
- **•** If an e-mail address is specified, the command output will be sent to that address. If no e-mail address is specified, the output will be sent to the Cisco TAC (attach@cisco.com). The e-mail will be sent in long text format with the service number, if specified, in the subject line.

ן

**•** The service number is required only if no e-mail address is specified, or if a Cisco TAC e-mail address is specified.

To execute a CLI command and e-mail the command output, perform the following steps

#### **SUMMARY STEPS**

**1. call-home send "***command"* [**email** *email-addr*] [**service-number** *SR*]

#### **DETAILED STEPS**

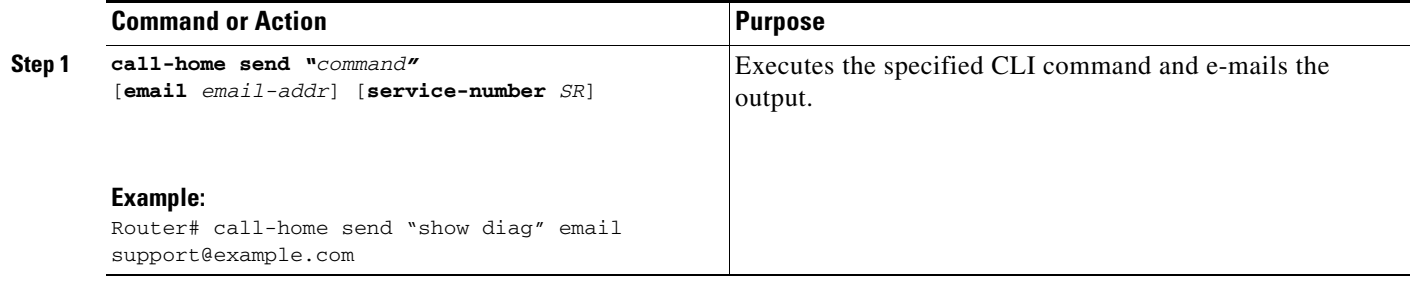

#### **Example**

The following example shows how to send the output of a CLI command to a user-specified e-mail address:

Router# **call-home send "show diag" email support@example.com**

## <span id="page-18-1"></span>**Configuring and Enabling Smart Call Home**

For application and configuration information about the Cisco Smart Call Home service, see the "FastStart" section of the *Smart Call Home User Guide* at this location:

[http://www.cisco.com/en/US/docs/switches/lan/smart\\_call\\_home/SCH30\\_Ch1.html#wp1048666](http://www.cisco.com/en/US/docs/switches/lan/smart_call_home/SCH30_Ch1.html#wp1048666)

The user guide includes configuration examples for sending Smart Call Home messages directly from your device or through a transport gateway (TG) aggregation point. You can use a TG aggregation point in cases requiring support for multiple devices or in cases where security requirements mandate that your devices may not be connected directly to the Internet.

Because the Smart Call Home service uses HTTPS as the transport method, you must also configure its CA as a trustpoint, as described in the *Smart Call Home User Guide*.

## <span id="page-18-0"></span>**Displaying Call Home Configuration Information**

You can use variations of the **show call-home** command to display Call Home configuration information.

To display the configured Call Home information, perform the following steps:

#### **SUMMARY STEPS**

- **1. show call-home**
- **2. show call-home detail**
- **3. show call-home alert-group**
- **4. show call-home mail-server status**
- **5. show call-home profile** {**all** *| name*}
- **6. show call-home statistics**

#### **DETAILED STEPS**

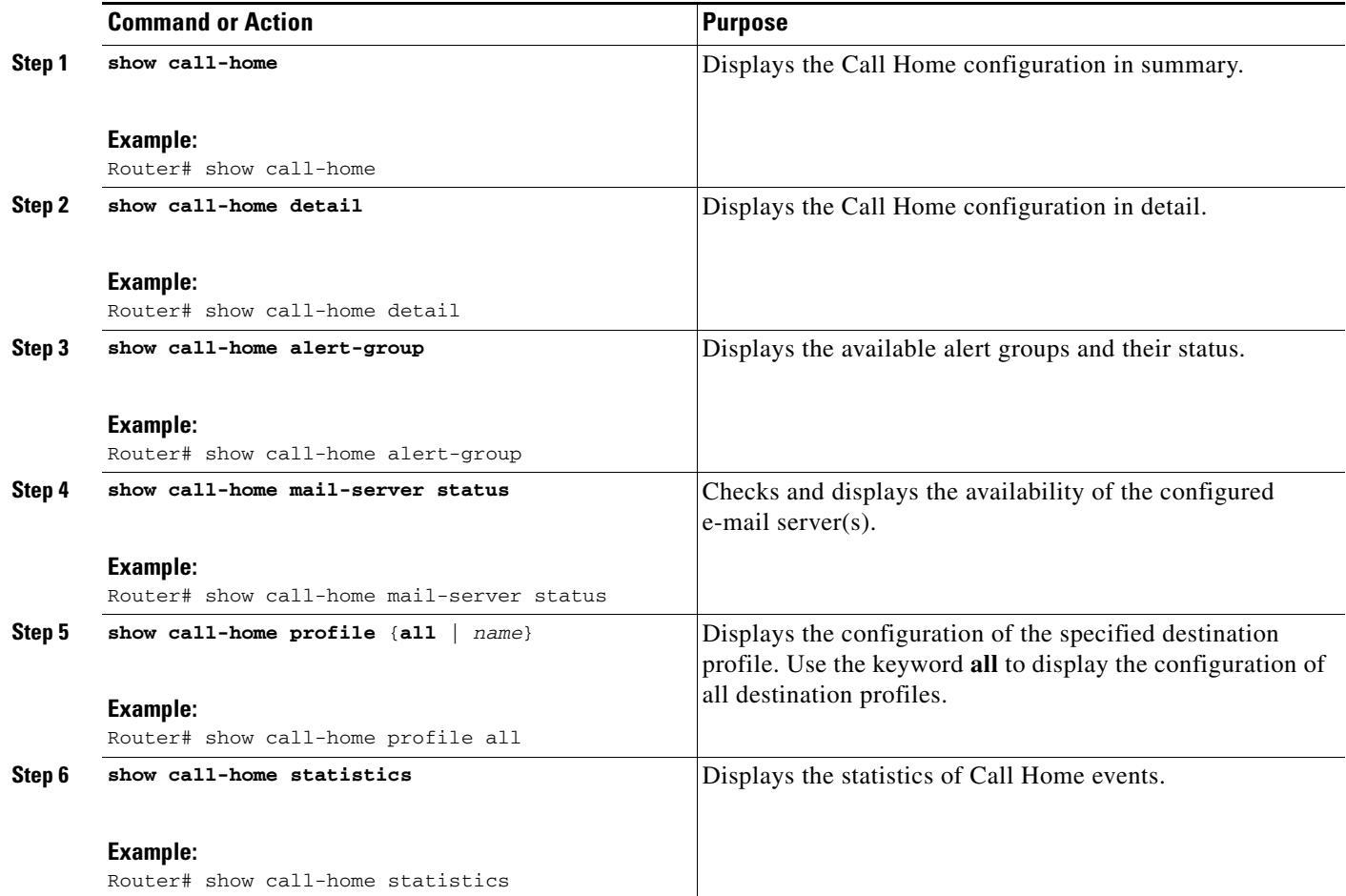

### **Examples**

The following examples show sample outputs when using different options of the **show call-home** command are used.

1

#### *Example 1 Configured Call Home Information in Summary*

```
Router# show call-home
Current call home settings:
    call home feature : disable
    call home message's from address: router@example.com
    call home message's reply-to address: support@example.com
   vrf for call-home messages: mgmt-vrf
   contact person's email address: technical@example.com
   contact person's phone number: +1-408-555-1234
```

```
 street address: 1234 Picaboo Street, Any city, Any state, 12345
        customer ID: ExampleCorp
        contract ID: X123456789
        site ID: SantaClara
        Mail-server[1]: Address: smtp.example.com Priority: 1
        Mail-server[2]: Address: 192.168.0.1 Priority: 2
        Rate-limit: 20 message(s) per minute
Available alert groups:
    Keyword State Description
    ------------------------ ------- -------------------------------
   configuration Disable configuration info
   environment Disable environmental info
    inventory Enable inventory info
    syslog Disable syslog info
Profiles:
    Profile Name: campus-noc
    Profile Name: CiscoTAC-1
Router#
```
#### *Example 2 Configured Call Home Information in Detail*

```
Router# show call-home detail
Current call home settings:
    call home feature : disable
    call home message's from address: router@example.com
    call home message's reply-to address: support@example.com
   vrf for call-home messages: mgmt-vrf
   contact person's email address: technical@example.com
   contact person's phone number: +1-408-555-1234
    street address: 1234 Picaboo Street, Any city, Any state, 12345
    customer ID: ExampleCorp
    contract ID: X123456789
    site ID: SantaClara
    Mail-server[1]: Address: smtp.example.com Priority: 1
    Mail-server[2]: Address: 192.168.0.1 Priority: 2
    Rate-limit: 20 message(s) per minute
Available alert groups:
    Keyword State Description
    ------------------------ ------- -------------------------------
   configuration Disable configuration info
   environment Disable environmental info
    inventory Enable inventory info
    syslog Disable syslog info
Profiles:
Profile Name: campus-noc
   Profile status: ACTIVE
    Preferred Message Format: long-text
   Message Size Limit: 3145728 Bytes
    Transport Method: email
   Email address(es): noc@example.com
    HTTP address(es): Not yet set up
Alert-group Severity
    ------------------------ ------------
    inventory normal 
   Syslog-Pattern Severity
    ------------------------ ------------
N/A N/AProfile Name: CiscoTAC-1
    Profile status: INACTIVE
    Preferred Message Format: xml
    Message Size Limit: 3145728 Bytes
    Transport Method: email
    Email address(es): callhome@cisco.com
```
 $\mathbf I$ 

Router#

```
 HTTP address(es): https://tools.cisco.com/its/service/oddce/services/DDCEService
   Periodic configuration info message is scheduled every 27 day of the month at 12:13
   Periodic inventory info message is scheduled every 27 day of the month at 11:58
Alert-group Severity
    ------------------------ ------------
    environment minor 
    inventory normal 
    Syslog-Pattern Severity
```

```
Example 3 Available Call Home Alert Groups
```
 ------------------------ ------------ .\* major

```
Router# show call-home alert-group
Available alert groups:
    Keyword State Description
    ------------------------ ------- -------------------------------
    configuration Disable configuration info
   environment Disable environmental info
    inventory Enable inventory info
    syslog Disable syslog info
Router#
```
#### *Example 4 E-Mail Server Status Information*

```
Router# show call-home mail-server status
Please wait. Checking for mail server status ...
Translating "smtp.example.com"
    Mail-server[1]: Address: smtp.example.com Priority: 1 [Not Available]
    Mail-server[2]: Address: 192.168.0.1 Priority: 2 [Not Available]
Router#
```
#### *Example 5 Information for All Destination Profiles (Predefined and User-Defined)*

```
Router# show call-home profile all
Profile Name: campus-noc
    Profile status: ACTIVE
    Preferred Message Format: long-text
    Message Size Limit: 3145728 Bytes
    Transport Method: email
    Email address(es): noc@example.com
    HTTP address(es): Not yet set up
   Alert-group Severity
     ------------------------ ------------
   inventory normal
   Syslog-Pattern Severity
     ------------------------ ------------
   N/A N/AProfile Name: CiscoTAC-1
    Profile status: INACTIVE
    Preferred Message Format: xml
    Message Size Limit: 3145728 Bytes
    Transport Method: email
    Email address(es): callhome@cisco.com
   HTTP address(es): https://tools.cisco.com/its/service/oddce/services/DDCEService
    Periodic configuration info message is scheduled every 27 day of the month at 12:13
    Periodic inventory info message is scheduled every 27 day of the month at 11:58
```
٦

```
Alert-group Severity
 ------------------------ ------------
 environment minor 
inventory normal
 Syslog-Pattern Severity
 ------------------------ ------------
                   major
```
Router#

#### *Example 6 Information for a User-Defined Destination Profile*

```
Router# show call-home profile campus-noc
Profile Name: campus-noc
    Profile status: ACTIVE
    Preferred Message Format: long-text
    Message Size Limit: 3145728 Bytes
    Transport Method: email
    Email address(es): noc@example.com
    HTTP address(es): Not yet set up
   Alert-group Severity
    ------------------------ ------------
    inventory normal 
   Syslog-Pattern Severity
    ------------------------ ------------
   N/A N/ARouter#
```
#### *Example 7 Call Home Statistics*

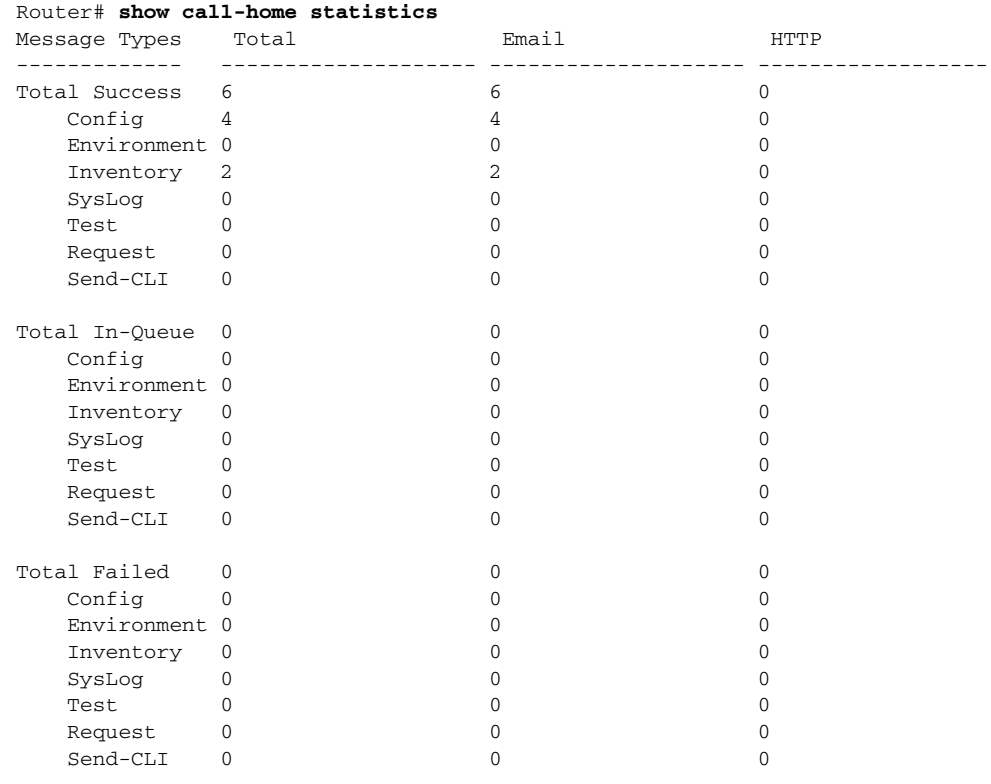

Total Ratelimit

 $\Gamma$ 

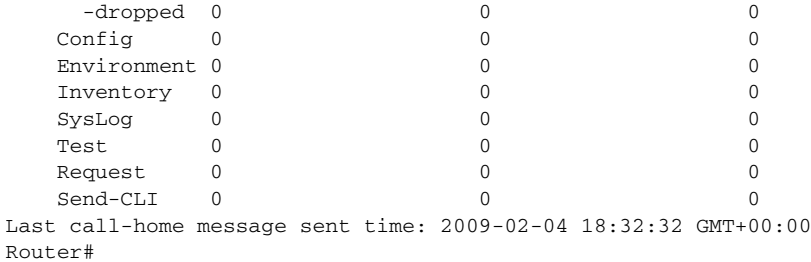

# <span id="page-23-1"></span><span id="page-23-0"></span>**Default Settings**

[Table 2](#page-23-1) lists the default Call Home settings.

#### *Table 2 Default Call Home Settings*

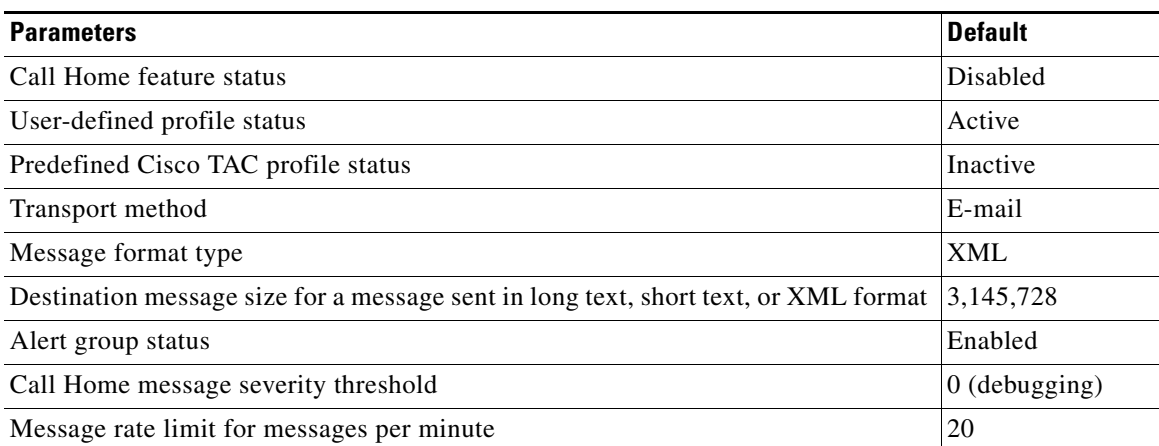

 $\mathsf I$ 

П

# <span id="page-24-0"></span>**Alert Group Trigger Events and Commands**

Call Home trigger events are grouped into alert groups, with each alert group assigned CLI commands to execute when an event occurs. The CLI command output is included in the transmitted message. [Table 3](#page-24-1) lists the trigger events included in each alert group, including the severity level of each event and the executed CLI commands for the alert group.

|                    | <b>Call Home</b>     |                     |                  |                                                                                                    |
|--------------------|----------------------|---------------------|------------------|----------------------------------------------------------------------------------------------------|
| <b>Alert Group</b> | <b>Trigger Event</b> | <b>Syslog Event</b> | <b>Severity</b>  | <b>Description and CLI Commands Executed</b>                                                                                |
| Configuration      |                      |                     |                  | User-generated request for configuration. (Sent to<br>TAC.)                                                                 |
|                    |                      |                     |                  | CLI commands executed:                                                                                                    |
|                    |                      |                     |                  | show c7200 (or show c7301)<br>show diag<br>show inventory<br>show running-config all<br>show startup-config<br>show version |
| Environmental      |                      |                     |                  | Events related to power, fan, and environment sensing<br>elements, such as temperature alarms. (Sent to TAC.)               |
|                    |                      |                     |                  | CLI commands executed:                                                                                                    |
|                    |                      |                     |                  | show c7200 (or show c7301)<br>show diag<br>show environment<br>show environment all<br>show inventory<br>show logging       |
|                    |                      | <b>SHUT</b>         | $\boldsymbol{0}$ | Environmental Monitor initiated shutdown.                                                                                   |
|                    |                      | <b>ENVCRIT</b>      | $\overline{2}$   | Temperature or voltage measurement exceeded<br>critical threshold.                                                          |
|                    |                      | <b>BLOWER</b>       | 3                | Required number of fan trays is not present.                                                                                |
|                    |                      | <b>ENVWARN</b>      | $\overline{4}$   | Temperature or voltage measurement exceeded<br>warning threshold.                                                           |
|                    |                      | <b>RPSFAIL</b>      | $\overline{4}$   | Power supply may have a failed channel.                                                                                     |
|                    | <b>ENVM</b>          | <b>PSCHANGE</b>     | 6                | Power supply name change.                                                                                                   |
|                    |                      | <b>PSLEV</b>        | 6                | Power supply state change.                                                                                                  |
|                    |                      | <b>PSOK</b>         | 6                | Power supply now appears to be working correctly.                                                                           |

<span id="page-24-1"></span>*Table 3 Call Home Alert Groups, Events, and Actions*

 $\overline{\phantom{a}}$ 

H

#### *Table 3 Call Home Alert Groups, Events, and Actions (continued)*

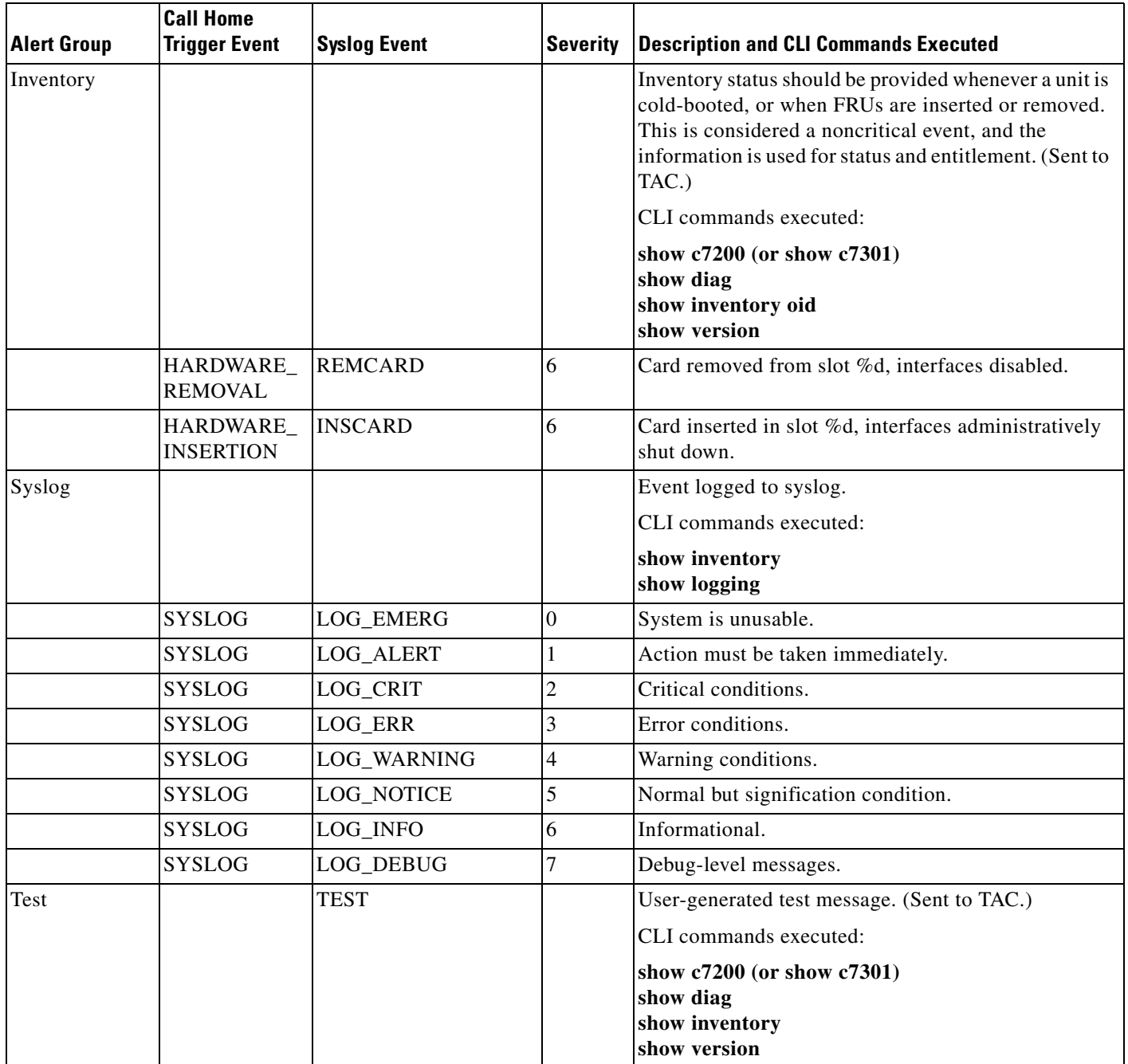

 $\mathsf I$ 

## <span id="page-26-0"></span>**Message Contents**

 $\mathbf I$ 

The following tables display the content formats of alert group messages:

- **•** [Table 4](#page-26-1) describes the content fields of a short text message.
- **•** [Table 5](#page-26-2) describes the content fields that are common to all long text and XML messages. The fields specific to a particular alert group message are inserted at a point between the common fields. The insertion point is identified in the table.
- [Table 6](#page-28-0) describes the inserted content fields for reactive messages (system failures that require a TAC case) and proactive messages (issues that might result in degraded system performance).
- **•** [Table 7](#page-29-0) describes the inserted content fields for an inventory message.

This section also includes the following subsections that provide sample messages:

- **•** [Sample Syslog Alert Notification in Long-Text Format, page 30](#page-29-1)
- **•** [Sample Syslog Alert Notification in XML Format, page 33](#page-32-0)

#### *Table 4 Format for a Short Text Message*

<span id="page-26-1"></span>

| Data Item               | <b>Description</b>                                   |  |
|-------------------------|------------------------------------------------------|--|
| Device identification   | Configured device name                               |  |
| Date/time stamp         | Time stamp of the triggering event                   |  |
| Error isolation message | Plain English description of triggering event        |  |
| Alarm urgency level     | Error level such as that applied to a system message |  |

<span id="page-26-2"></span>*Table 5 Common Fields for All Long Text and XML Messages*

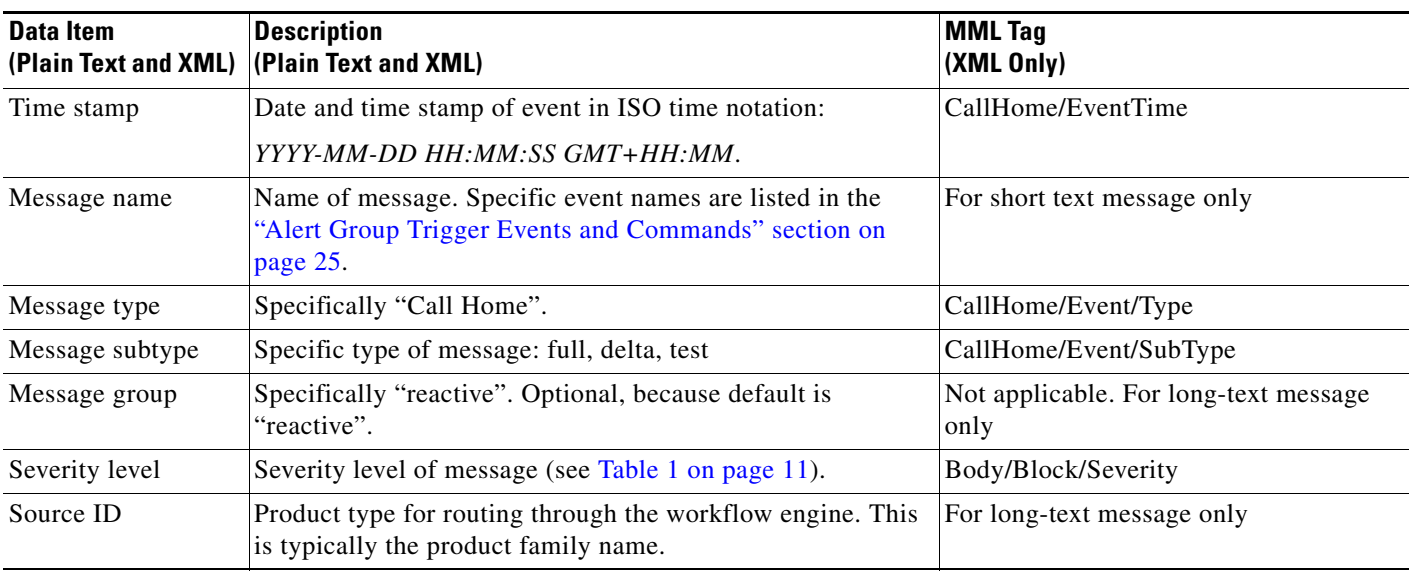

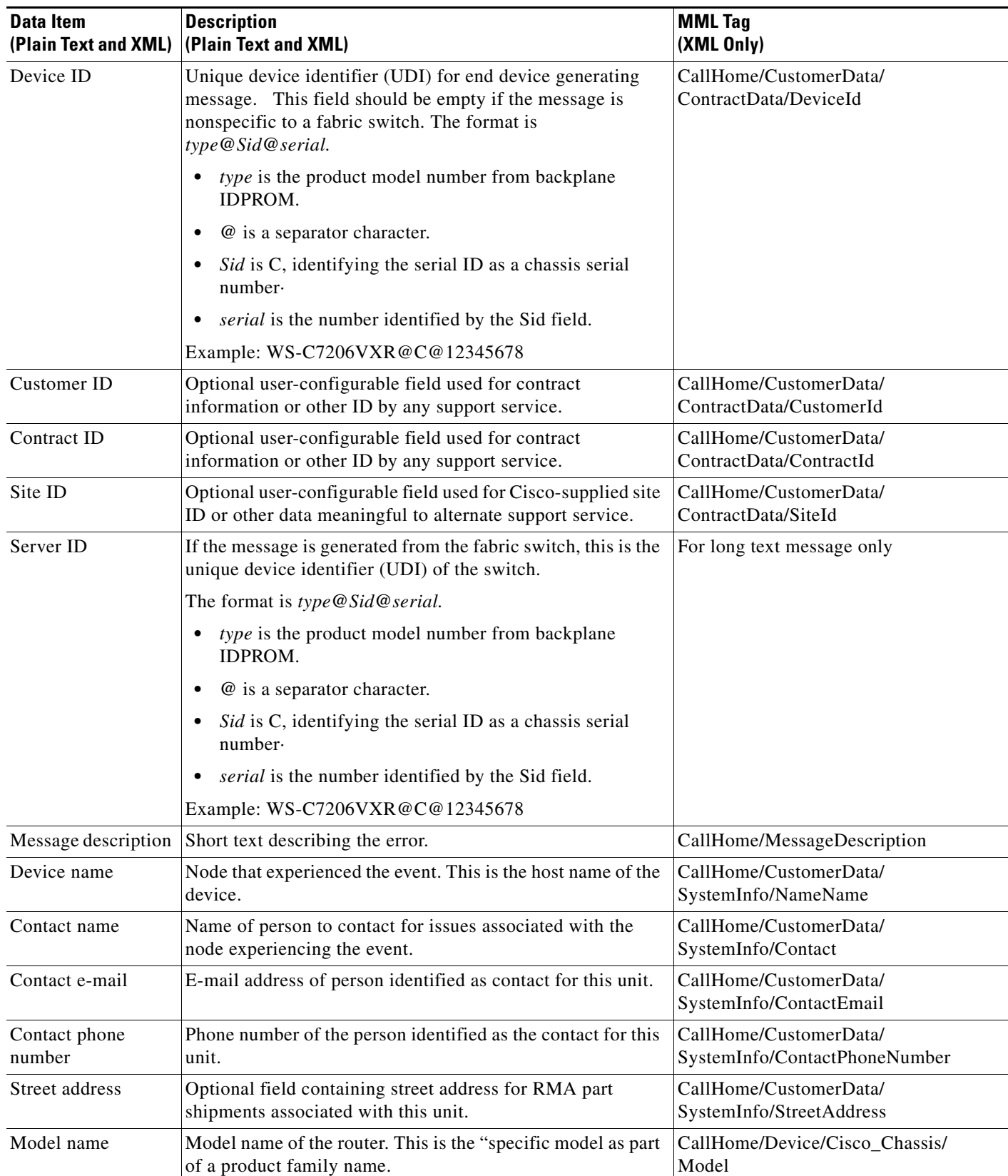

 $\overline{\phantom{a}}$ 

 $\mathsf I$ 

#### *Table 5 Common Fields for All Long Text and XML Messages (continued)*

П

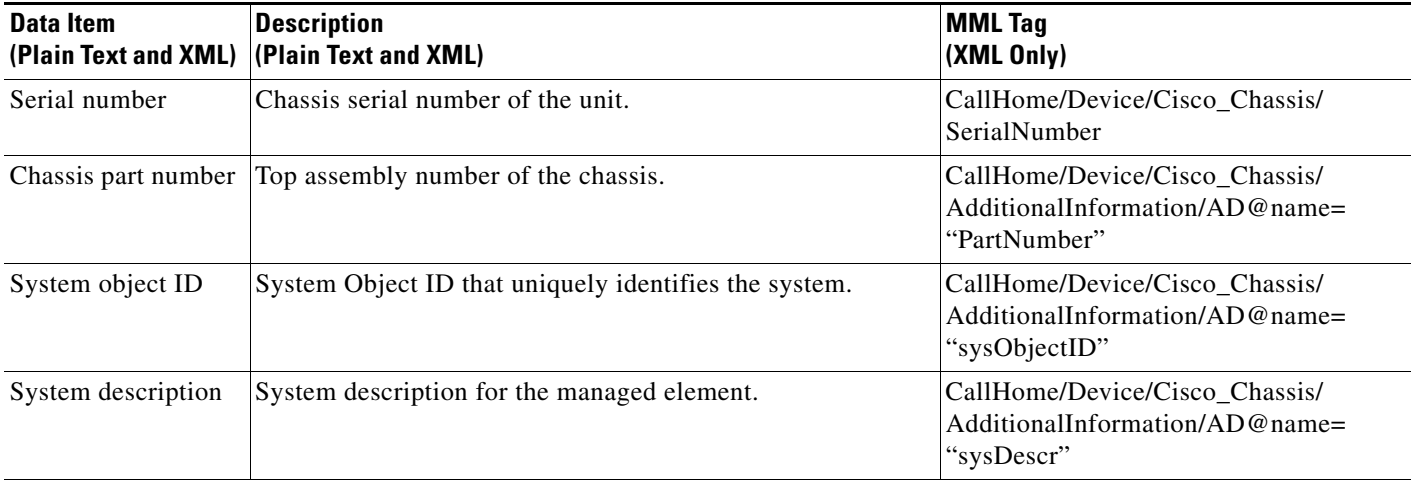

#### *Table 5 Common Fields for All Long Text and XML Messages (continued)*

Fields specific to a particular alert group message are inserted here.

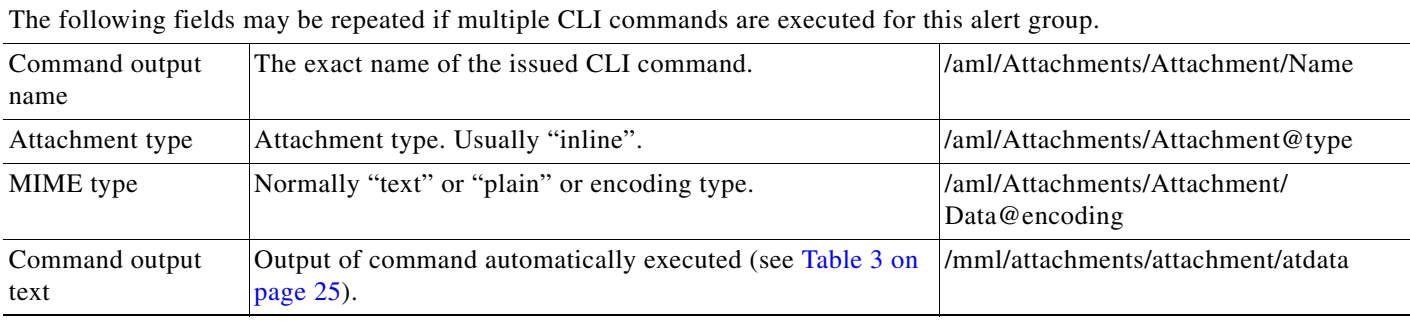

#### <span id="page-28-0"></span>*Table 6 Inserted Fields for a Reactive or Proactive Event Message*

 $\overline{\phantom{a}}$ 

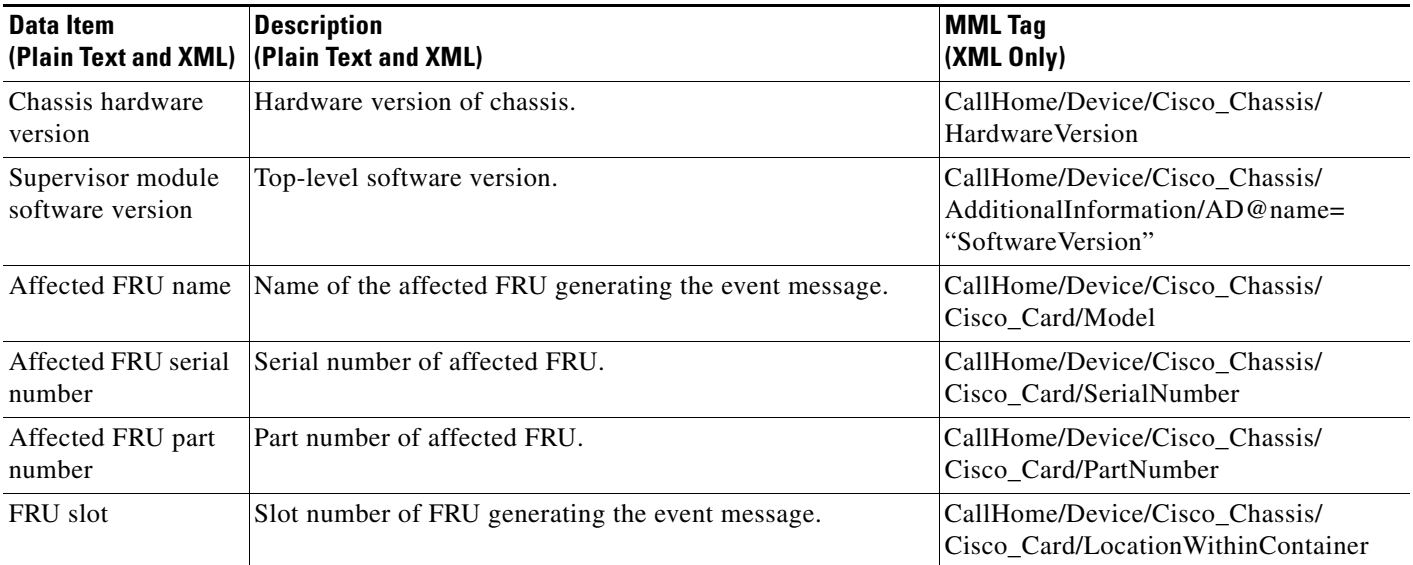

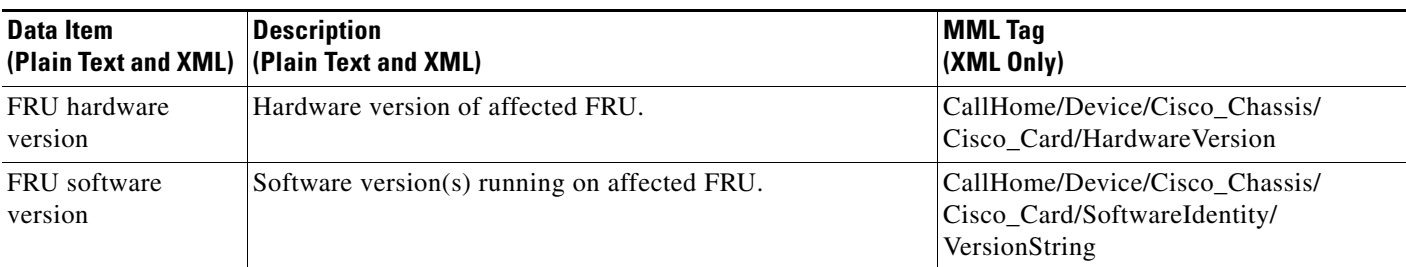

#### *Table 6 Inserted Fields for a Reactive or Proactive Event Message (continued)*

#### <span id="page-29-0"></span>*Table 7 Inserted Fields for an Inventory Event Message*

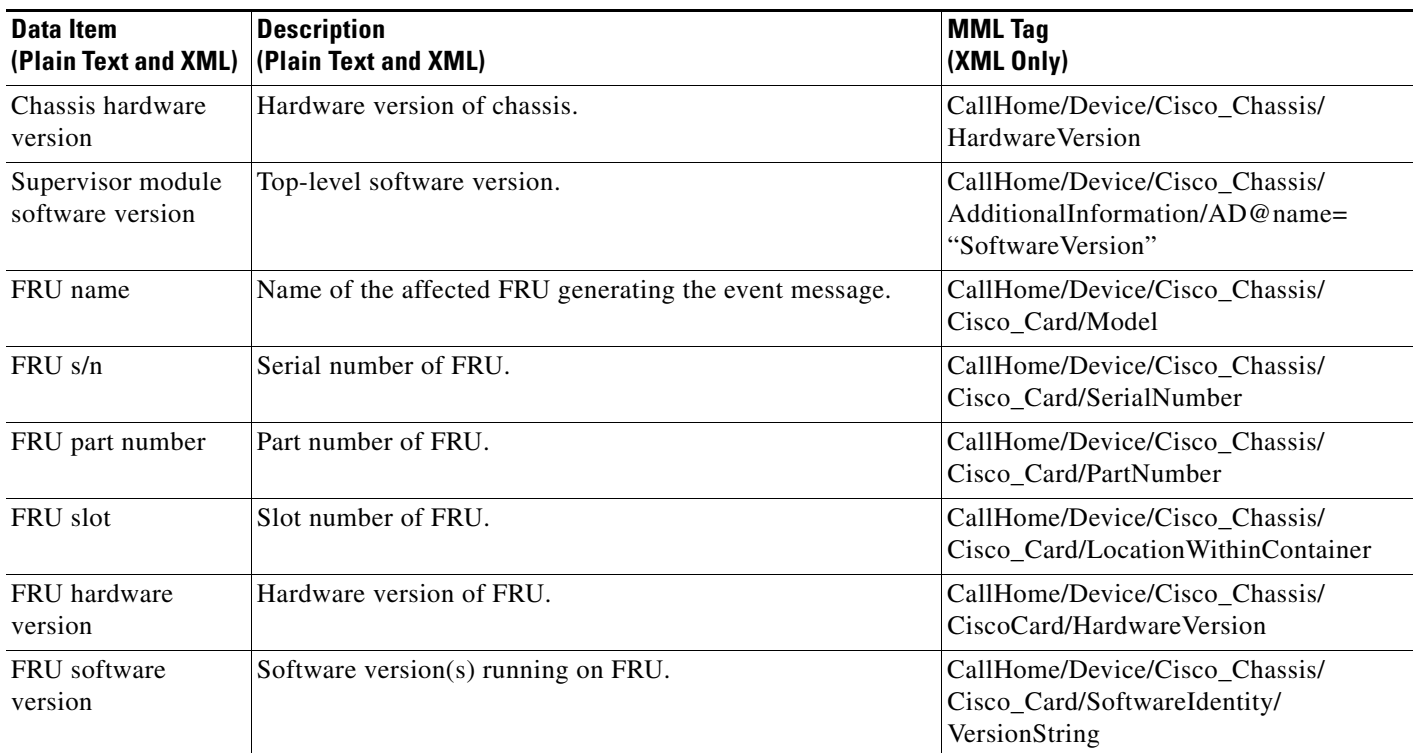

## <span id="page-29-1"></span>**Sample Syslog Alert Notification in Long-Text Format**

The following example shows a Syslog alert notification in long-text format:

```
TimeStamp : 2009-02-05 07:03 GMT+00:00
Message Name : syslog
Message Type : Call Home
Message Group : reactive
Severity Level : 2
Source ID : C7200 Family
Device ID : c7206VXR@C@1234567
Customer ID : ExampleCorp
Contract ID : X1234
Site ID : ACD
Server ID : c7206VXR@C@1234567
Event Description : *Feb 5 07:03:11.879: %CLEAR-5-COUNTERS: Clear counter on all 
interfaces by console
```
ו

```
System Name : NPE-G1
Contact Email : abc@example.com
Contact Phone : +1-408-123-4567
Street Address : 1234 Any street, Any City, Any State 12345
Affected Chassis : c7206VXR
Affected Chassis Serial Number : 1234567
Affected Chassis Part No : 12-3456-78
Affected Chassis Hardware Version : 2.6
Supervisor Software Version : 12.4(20090202:121229)
Command Output Name : show logging
Attachment Type : command output
MIME Type : text/plain
Command Output Text : 
Syslog logging: enabled (0 messages dropped, 2 messages rate-limited,
                 0 flushes, 0 overruns, xml disabled, filtering disabled)
No Active Message Discriminator.
No Inactive Message Discriminator.
   Console logging: level debugging, 76 messages logged, xml disabled,
                      filtering disabled
    Monitor logging: level debugging, 0 messages logged, xml disabled,
                      filtering disabled
    Buffer logging: level debugging, 76 messages logged, xml disabled,
                      filtering disabled
     Logging Exception size (8192 bytes)
     Count and timestamp logging messages: disabled
     Persistent logging: disabled
No active filter modules.
ESM: 0 messages dropped
   Trap logging: level informational, 38 message lines logged
Log Buffer (8192 bytes):
*Feb 3 19:15:19.391: %LINK-3-UPDOWN: Interface GigabitEthernet0/1, changed state to up
*Feb 3 19:15:19.395: %LINEPROTO-5-UPDOWN: Line protocol on Interface VoIP-Null0, changed 
state to up
*Feb 3 19:15:19.395: %LINK-3-UPDOWN: Interface GigabitEthernet0/2, changed state to up
*Feb 3 19:15:19.395: %LINK-3-UPDOWN: Interface GigabitEthernet0/3, changed state to up
*Feb 3 19:15:19.399: %LINEPROTO-5-UPDOWN: Line protocol on Interface SSLVPN-VIF0, changed 
state to up
*Feb 3 19:15:20.391: %LINEPROTO-5-UPDOWN: Line protocol on Interface GigabitEthernet0/1, 
changed state to down
*Feb 3 19:15:20.395: %LINEPROTO-5-UPDOWN: Line protocol on Interface GigabitEthernet0/2, 
changed state to down
*Feb 3 19:15:20.395: %LINEPROTO-5-UPDOWN: Line protocol on Interface GigabitEthernet0/3, 
changed state to up
*Feb 3 19:15:21.611: %SYS-5-CONFIG_I: Configured from memory by console
*Feb 3 19:15:22.619: %SYS-5-RESTART: System restarted --
Cisco IOS Software, 7200 Software (C7200-ADVENTERPRISEK9-M), Experimental Version 
12.4(20090202:121229) 
Copyright (c) 1986-2009 by Cisco Systems, Inc.
Compiled Tue 03-Feb-09 04:56 by abc
*Feb 3 19:15:22.851: %CRYPTO-6-ISAKMP_ON_OFF: ISAKMP is OFF
*Feb 3 19:15:22.851: %CRYPTO-6-GDOI_ON_OFF: GDOI is OFF
*Feb 3 19:15:22.923: %SNMP-5-COLDSTART: SNMP agent on host NPE-G1 is undergoing a cold 
start
*Feb 3 19:15:23.479: %SYS-6-BOOTTIME: Time taken to reboot after reload = 1133 seconds
*Feb 3 19:15:24.035: %LINK-3-UPDOWN: Interface GigabitEthernet0/1, changed state to down
*Feb 3 19:15:24.035: %LINK-3-UPDOWN: Interface GigabitEthernet0/2, changed state to down
*Feb 3 19:15:24.359: %LINK-3-UPDOWN: Interface GigabitEthernet0/3, changed state to down
*Feb 3 19:15:26.799: %LINK-3-UPDOWN: Interface GigabitEthernet0/3, changed state to up
*Feb 3 19:31:35.231: %SYS-5-CONFIG_I: Configured from console by console
*Feb 3 19:32:55.855: cli_history_entry_add: free_hist_list size=0, hist_list size=7
*Feb 3 19:32:55.855: check_eem_cli_policy_handler: command_string=test c7200 power supply 
off
*Feb 3 19:32:55.855: check_eem_cli_policy_handler: num_matches = 0, response_code = 1
*Feb 3 19:32:55.855: fh_fd_env_event_match: num_matches = 0
```

```
*Feb 3 19:32:55.855: fh_fd_env_event_notify:
*Feb 3 19:33:00.003: fh_fd_timer_process_async
*Feb 3 19:33:00.003: cron_tick: num_matches 0
*Feb 3 19:33:11.567: cli_history_entry_add: free_hist_list size=0, hist_list size=7
*Feb 3 19:33:11.567: check_eem_cli_policy_handler: command_string=test c7200 power supply 
on
*Feb 3 19:33:11.567: check_eem_cli_policy_handler: num_matches = 0, response_code = 1
*Feb 3 19:33:11.567: fh_fd_env_event_match: num_matches = 0
*Feb 3 19:33:11.567: fh_fd_env_event_notify:
*Feb 3 19:33:35.735: cli_history_entry_add: free_hist_list size=0, hist_list size=7
*Feb 3 19:33:35.735: check_eem_cli_policy_handler: command_string=test c7200 volt major
*Feb 3 19:33:35.735: check_eem_cli_policy_handler: num_matches = 0, response_code = 1
*Feb 3 19:33:35.735: fh_fd_env_event_match: num_matches = 0
*Feb 3 19:33:35.735: fh_fd_env_event_notify:
*Feb 3 19:33:41.771: cli_history_entry_add: free_hist_list size=0, hist_list size=7
*Feb 3 19:33:41.771: check_eem_cli_policy_handler: command_string=test c7200 volt minor
*Feb 3 19:33:41.771: check_eem_cli_policy_handler: num_matches = 0, response_code = 1
*Feb 3 19:33:41.771: fh_fd_env_event_match: num_matches = 0
*Feb 3 19:33:41.771: fh_fd_env_event_notify:
*Feb 3 19:33:53.171: cli_history_entry_add: free_hist_list size=0, hist_list size=7
*Feb 3 19:33:53.171: check_eem_cli_policy_handler: command_string=test c7200 temp major
*Feb 3 19:33:53.171: check_eem_cli_policy_handler: num_matches = 0, response_code = 1
*Feb 3 19:33:53.171: fh_fd_env_event_match: num_matches = 0
*Feb 3 19:33:53.171: fh_fd_env_event_notify:
*Feb 3 19:33:58.987: cli_history_entry_add: free_hist_list size=0, hist_list size=7
*Feb 3 19:33:58.987: check_eem_cli_policy_handler: command_string=test c7200 temp minor
*Feb 3 19:33:58.987: check_eem_cli_policy_handler: num_matches = 0, response_code = 1
*Feb 3 19:33:58.987: fh_fd_env_event_match: num_matches = 0
*Feb 3 19:33:58.987: fh_fd_env_event_notify:
*Feb 3 19:34:00.003: fh_fd_timer_process_async
*Feb 3 19:34:00.003: cron_tick: num_matches 0
*Feb 3 19:35:00.003: fh fd timer process async
*Feb 3 19:35:00.003: cron_tick: num_matches 0
*Feb 3 19:36:00.003: fh_fd_timer_process_async
*Feb 3 19:36:00.003: cron_tick: num_matches 0
*Feb 3 19:36:59.851: cli_history_entry_add: free_hist_list size=0, hist_list size=7
*Feb 3 19:36:59.851: check_eem_cli_policy_handler: command_string=undebug all
*Feb 3 19:36:59.851: check_eem_cli_policy_handler: num_matches = 0, response_code = 1
*Feb 4 18:05:33.990: %LINK-3-UPDOWN: Interface GigabitEthernet0/2, changed state to up
*Feb 4 18:05:34.990: %LINEPROTO-5-UPDOWN: Line protocol on Interface GigabitEthernet0/2, 
changed state to up
*Feb 4 18:05:52.842: %OIR-6-INSCARD: Card inserted in slot 2, interfaces administratively 
shut down
*Feb 4 18:05:56.822: %GBIC_SECURITY-6-SFP_INSERTED: Transceiver SFP Unknown module 
inserted in POS2/0
*Feb 4 18:05:59.750: %LINEPROTO-5-UPDOWN: Line protocol on Interface POS2/0, changed 
state to down
*Feb 4 18:05:59.762: %LINEPROTO-5-UPDOWN: Line protocol on Interface POS2/1, changed 
state to down
*Feb 4 18:31:42.862: %SYS-5-CONFIG_I: Configured from console by console
*Feb 4 18:31:58.594: %IP-4-DUPADDR: Duplicate address 20.2.13.13 on GigabitEthernet0/2, 
sourced by 0013.1989.1900
*Feb 4 18:32:19.830: %SYS-5-CONFIG_I: Configured from console by console
*Feb 4 18:35:19.802: %SYS-5-CONFIG_I: Configured from console by console
*Feb 4 18:35:37.130: %SYS-5-CONFIG_I: Configured from console by console
*Feb 4 18:43:05.914: %SYS-5-CONFIG_I: Configured from console by console
*Feb 4 18:43:06.926: %LINK-5-CHANGED: Interface GigabitEthernet0/1, changed state to 
administratively down
*Feb 5 06:59:58.803: %SYS-5-CONFIG_I: Configured from console by console
*Feb 5 07:00:14.315: %CLEAR-5-COUNTERS: Clear counter on all interfaces by console
*Feb 5 07:03:05.675: %SYS-5-CONFIG_I: Configured from console by console
NPE-G1#
Command Output Name : show inventory
Attachment Type : command output
```
Ι

```
MIME Type : text/plain
Command Output Text : NAME: "Chassis", DESCR: "Cisco 7206VXR, 6-slot chassis"
PID: CISCO7206VXR , VID: , SN: 1234567
NAME: "NPE-G1 0", DESCR: "Cisco 7200 Series Network Processing Engine NPE-G1"
PID: NPE-G1 , VID: , SN: 12345678
NAME: "disk2", DESCR: "128MB Compact Flash Disk for NPE-G1"
PID: MEM-NPE-G1-FLD128, VID: , SN:
NAME: "module 0", DESCR: "C7200 Port Adapter Jacket Card"
PID: C7200-JC-PA , VID: V01, SN: 12345672
NAME: "module 2", DESCR: "Dual OC3 POS Single Wide Port Adapter"
PID: PA-POS-20C3 , VID: , SN: 12345673
NAME: "Power Supply 1", DESCR: "Cisco 7200 AC Power Supply"
PID: PWR-7200-AC , VID: , SN:
NAME: "Power Supply 2", DESCR: "Cisco 7200 AC Power Supply"
PID: PWR-7200-AC , VID: , SN:
NPE-G1#
```
### <span id="page-32-0"></span>**Sample Syslog Alert Notification in XML Format**

The following example shows a Syslog alert notification in XML format:

```
<?xml version="1.0" encoding="UTF-8"?>
<soap-env:Envelope xmlns:soap-env="http://www.w3.org/2003/05/soap-envelope">
<soap-env:Header>
<aml-session:Session xmlns:aml-session="http://www.cisco.com/2004/01/aml-session" 
soap-env:mustUnderstand="true" 
soap-env:role="http://www.w3.org/2003/05/soap-envelope/role/next">
<aml-session:To>http://tools.cisco.com/neddce/services/DDCEService</aml-session:To>
<aml-session:Path>
<aml-session:Via>http://www.cisco.com/appliance/uri</aml-session:Via>
</aml-session:Path>
<aml-session:From>http://www.cisco.com/appliance/uri</aml-session:From>
<aml-session:MessageId>MC:26818315:CD350CFF</aml-session:MessageId>
</aml-session:Session>
</soap-env:Header>
<soap-env:Body>
<aml-block:Block xmlns:aml-block="http://www.cisco.com/2004/01/aml-block">
<aml-block:Header>
<aml-block:Type>http://www.cisco.com/2005/05/callhome/syslog</aml-block:Type>
<aml-block:CreationDate>2009-02-05 07:00:15 GMT+00:00</aml-block:CreationDate>
<aml-block:Builder>
<aml-block:Name>C7200 Family</aml-block:Name>
<aml-block:Version>2.0</aml-block:Version>
</aml-block:Builder>
<aml-block:BlockGroup>
<aml-block:GroupId>GD:1234567:CABC1234</aml-block:GroupId>
<aml-block:Number>0</aml-block:Number>
<aml-block:IsLast>true</aml-block:IsLast>
<aml-block:IsPrimary>true</aml-block:IsPrimary>
<aml-block:WaitForPrimary>false</aml-block:WaitForPrimary>
</aml-block:BlockGroup>
<aml-block:Severity>2</aml-block:Severity>
</aml-block:Header>
<aml-block:Content>
<ch:CallHome xmlns:ch="http://www.cisco.com/2005/05/callhome" version="1.0">
<ch:EventTime>2009-02-05 07:00:14 GMT+00:00</ch:EventTime>
<ch:MessageDescription>*Feb 5 07:00:14.315: %CLEAR-5-COUNTERS: Clear counter on all 
interfaces by console</ch:MessageDescription>
<ch:Event>
<ch:Type>syslog</ch:Type>
<ch:SubType></ch:SubType>
<ch:Brand>Cisco Systems</ch:Brand>
```

```
<ch:Series>Cisco 7200 Series Routers</ch:Series>
</ch:Event>
<ch:CustomerData>
<ch:UserData>
<ch:Email>abc@example.com</ch:Email>
</ch:UserData>
<ch:ContractData>
<ch:CustomerId>ExampleCorp</ch:CustomerId>
<ch:SiteId>ACD</ch:SiteId>
<ch:ContractId>X1234</ch:ContractId>
<ch:DeviceId>c7206VXR@C@1234567</ch:DeviceId>
</ch:ContractData>
<ch:SystemInfo>
<ch:Name>NPE-G1</ch:Name>
<ch:Contact></ch:Contact>
<ch:ContactEmail>abc@example.com</ch:ContactEmail>
<ch:ContactPhoneNumber>+1-408-123-4567</ch:ContactPhoneNumber>
<ch:StreetAddress>1234 Any street, Any City, Any State 12345</ch:StreetAddress>
</ch:SystemInfo>
<ch:CCOID></ch:CCOID>
</ch:CustomerData>
<ch:Device>
<rme:Chassis xmlns:rme="http://www.cisco.com/rme/4.0">
<rme:Model>c7206VXR</rme:Model>
<rme:HardwareVersion>2.6</rme:HardwareVersion>
<rme:SerialNumber>1234567</rme:SerialNumber>
<rme:AdditionalInformation>
<rme:AD name="PartNumber" value=" 73-1234-10" />
<rme:AD name="SoftwareVersion" value="12.4(20090202:121229)" />
<rme:AD name="SystemObjectId" value="1.2.3.4.5.6.7.8.222" />
<rme:AD name="SystemDescription" value="Cisco IOS Software, 7200 Software 
(C7200-ADVENTERPRISEK9-M), Experimental Version 12.4(20090202:121229) 
Copyright (c) 1986-2009 by Cisco Systems, Inc.
Compiled Tue 03-Feb-09 04:56 by abc" />
</rme:AdditionalInformation>
</rme:Chassis>
</ch:Device>
</ch:CallHome>
</aml-block:Content>
<aml-block:Attachments>
<aml-block:Attachment type="inline">
<aml-block:Name>show logging</aml-block:Name>
<aml-block:Data encoding="plain">
<! [CDATA [
Syslog logging: enabled (0 messages dropped, 2 messages rate-limited,
                 0 flushes, 0 overruns, xml disabled, filtering disabled)
No Active Message Discriminator.
No Inactive Message Discriminator.
    Console logging: level debugging, 74 messages logged, xml disabled,
                      filtering disabled
     Monitor logging: level debugging, 0 messages logged, xml disabled,
                      filtering disabled
     Buffer logging: level debugging, 74 messages logged, xml disabled,
                      filtering disabled
     Logging Exception size (8192 bytes)
     Count and timestamp logging messages: disabled
     Persistent logging: disabled
No active filter modules.
ESM: 0 messages dropped
   Trap logging: level informational, 36 message lines logged
Log Buffer (8192 bytes):
*Feb 3 19:15:19.391: %LINK-3-UPDOWN: Interface GigabitEthernet0/1, changed state to up
*Feb 3 19:15:19.395: %LINEPROTO-5-UPDOWN: Line protocol on Interface VoIP-Null0, changed 
state to up
```
Ι

\*Feb 3 19:15:19.395: %LINK-3-UPDOWN: Interface GigabitEthernet0/2, changed state to up \*Feb 3 19:15:19.395: %LINK-3-UPDOWN: Interface GigabitEthernet0/3, changed state to up \*Feb 3 19:15:19.399: %LINEPROTO-5-UPDOWN: Line protocol on Interface SSLVPN-VIF0, changed state to up \*Feb 3 19:15:20.391: %LINEPROTO-5-UPDOWN: Line protocol on Interface GigabitEthernet0/1, changed state to down \*Feb 3 19:15:20.395: %LINEPROTO-5-UPDOWN: Line protocol on Interface GigabitEthernet0/2, changed state to down \*Feb 3 19:15:20.395: %LINEPROTO-5-UPDOWN: Line protocol on Interface GigabitEthernet0/3, changed state to up \*Feb 3 19:15:21.611: %SYS-5-CONFIG\_I: Configured from memory by console \*Feb 3 19:15:22.619: %SYS-5-RESTART: System restarted -- Cisco IOS Software, 7200 Software (C7200-ADVENTERPRISEK9-M), Experimental Version 12.4(20090202:121229) Copyright (c) 1986-2009 by Cisco Systems, Inc. Compiled Tue 03-Feb-09 04:56 by abc \*Feb 3 19:15:22.851: %CRYPTO-6-ISAKMP\_ON\_OFF: ISAKMP is OFF \*Feb 3 19:15:22.851: %CRYPTO-6-GDOI\_ON\_OFF: GDOI is OFF \*Feb 3 19:15:22.923: %SNMP-5-COLDSTART: SNMP agent on host NPE-G1 is undergoing a cold start \*Feb 3 19:15:23.479: %SYS-6-BOOTTIME: Time taken to reboot after reload = 1133 seconds \*Feb 3 19:15:24.035: %LINK-3-UPDOWN: Interface GigabitEthernet0/1, changed state to down \*Feb 3 19:15:24.035: %LINK-3-UPDOWN: Interface GigabitEthernet0/2, changed state to down \*Feb 3 19:15:24.359: %LINK-3-UPDOWN: Interface GigabitEthernet0/3, changed state to down \*Feb 3 19:15:26.799: %LINK-3-UPDOWN: Interface GigabitEthernet0/3, changed state to up \*Feb 3 19:31:35.231: %SYS-5-CONFIG\_I: Configured from console by console \*Feb 3 19:32:55.855: cli\_history\_entry\_add: free\_hist\_list size=0, hist\_list size=7 \*Feb 3 19:32:55.855: check\_eem\_cli\_policy\_handler: command\_string=test c7200 power supply off \*Feb 3 19:32:55.855: check\_eem\_cli\_policy\_handler: num\_matches = 0, response\_code = 1 \*Feb 3 19:32:55.855: fh\_fd\_env\_event\_match: num\_matches = 0 \*Feb  $3$  19:32:55.855: fh fd env event notify: \*Feb 3 19:33:00.003: fh\_fd\_timer\_process\_async \*Feb 3 19:33:00.003: cron\_tick: num\_matches 0 \*Feb 3 19:33:11.567: cli\_history\_entry\_add: free\_hist\_list size=0, hist\_list size=7 \*Feb 3 19:33:11.567: check\_eem\_cli\_policy\_handler: command\_string=test c7200 power supply on \*Feb 3 19:33:11.567: check\_eem\_cli\_policy\_handler: num\_matches = 0, response\_code = 1 \*Feb 3 19:33:11.567: fh\_fd\_env\_event\_match: num\_matches = 0 \*Feb 3 19:33:11.567: fh\_fd\_env\_event\_notify: \*Feb 3 19:33:35.735: cli\_history\_entry\_add: free\_hist\_list size=0, hist\_list size=7 \*Feb 3 19:33:35.735: check\_eem\_cli\_policy\_handler: command\_string=test c7200 volt major \*Feb 3 19:33:35.735: check\_eem\_cli\_policy\_handler: num\_matches = 0, response\_code = 1 \*Feb 3 19:33:35.735: fh\_fd\_env\_event\_match: num\_matches = 0 \*Feb 3 19:33:35.735: fh\_fd\_env\_event\_notify: \*Feb 3 19:33:41.771: cli\_history\_entry\_add: free\_hist\_list size=0, hist\_list size=7 \*Feb 3 19:33:41.771: check\_eem\_cli\_policy\_handler: command\_string=test c7200 volt minor \*Feb 3 19:33:41.771: check\_eem\_cli\_policy\_handler: num\_matches = 0, response\_code = 1 \*Feb 3 19:33:41.771: fh\_fd\_env\_event\_match: num\_matches = 0 \*Feb 3 19:33:41.771: fh\_fd\_env\_event\_notify: \*Feb 3 19:33:53.171: cli\_history\_entry\_add: free\_hist\_list size=0, hist\_list size=7 \*Feb 3 19:33:53.171: check\_eem\_cli\_policy\_handler: command\_string=test c7200 temp major \*Feb 3 19:33:53.171: check\_eem\_cli\_policy\_handler: num\_matches = 0, response\_code = 1 \*Feb 3 19:33:53.171: fh\_fd\_env\_event\_match: num\_matches = 0 \*Feb 3 19:33:53.171: fh\_fd\_env\_event\_notify: \*Feb 3 19:33:58.987: cli\_history\_entry\_add: free\_hist\_list size=0, hist\_list size=7 \*Feb 3 19:33:58.987: check\_eem\_cli\_policy\_handler: command\_string=test c7200 temp minor \*Feb 3 19:33:58.987: check\_eem\_cli\_policy\_handler: num\_matches = 0, response\_code = 1 \*Feb 3 19:33:58.987: fh\_fd\_env\_event\_match: num\_matches = 0 \*Feb 3 19:33:58.987: fh\_fd\_env\_event\_notify: \*Feb 3 19:34:00.003: fh\_fd\_timer\_process\_async \*Feb 3 19:34:00.003: cron\_tick: num\_matches 0 \*Feb 3 19:35:00.003: fh\_fd\_timer\_process\_async \*Feb 3 19:35:00.003: cron\_tick: num\_matches 0

```
*Feb 3 19:36:00.003: fh_fd_timer_process_async
*Feb 3 19:36:00.003: cron_tick: num_matches 0
*Feb 3 19:36:59.851: cli_history_entry_add: free_hist_list size=0, hist_list size=7
*Feb 3 19:36:59.851: check_eem_cli_policy_handler: command_string=undebug all
*Feb 3 19:36:59.851: check_eem_cli_policy_handler: num_matches = 0, response_code = 1
*Feb 4 18:05:33.990: %LINK-3-UPDOWN: Interface GigabitEthernet0/2, changed state to up
*Feb 4 18:05:34.990: %LINEPROTO-5-UPDOWN: Line protocol on Interface GigabitEthernet0/2, 
changed state to up
*Feb 4 18:05:52.842: %OIR-6-INSCARD: Card inserted in slot 2, interfaces administratively 
shut down
*Feb 4 18:05:56.822: %GBIC_SECURITY-6-SFP_INSERTED: Transceiver SFP Unknown module 
inserted in POS2/0
*Feb 4 18:05:59.750: %LINEPROTO-5-UPDOWN: Line protocol on Interface POS2/0, changed 
state to down
*Feb 4 18:05:59.762: %LINEPROTO-5-UPDOWN: Line protocol on Interface POS2/1, changed 
state to down
*Feb 4 18:31:42.862: %SYS-5-CONFIG_I: Configured from console by console
*Feb 4 18:31:58.594: %IP-4-DUPADDR: Duplicate address 20.2.13.13 on GigabitEthernet0/2, 
sourced by 0013.1989.1900
*Feb 4 18:32:19.830: %SYS-5-CONFIG_I: Configured from console by console
*Feb 4 18:35:19.802: %SYS-5-CONFIG_I: Configured from console by console
*Feb 4 18:35:37.130: %SYS-5-CONFIG_I: Configured from console by console
*Feb 4 18:43:05.914: %SYS-5-CONFIG_I: Configured from console by console
*Feb 4 18:43:06.926: %LINK-5-CHANGED: Interface GigabitEthernet0/1, changed state to 
administratively down
*Feb 5 06:59:58.803: %SYS-5-CONFIG_I: Configured from console by console
NPE-G1#]]></aml-block:Data>
</aml-block:Attachment>
<aml-block:Attachment type="inline">
<aml-block:Name>show inventory</aml-block:Name>
<aml-block:Data encoding="plain">
<![CDATA[NAME: "Chassis", DESCR: "Cisco 7206VXR, 6-slot chassis"
PID: CISCO7206VXR , VID: , SN: 1234567
NAME: "NPE-G1 0", DESCR: "Cisco 7200 Series Network Processing Engine NPE-G1"
PID: NPE-G1 , VID: , SN: 12345671
NAME: "disk2", DESCR: "128MB Compact Flash Disk for NPE-G1"
PID: MEM-NPE-G1-FLD128, VID: , SN:
NAME: "module 0", DESCR: "C7200 Port Adapter Jacket Card"
PID: C7200-JC-PA , VID: V01, SN: 12345672
NAME: "module 2", DESCR: "Dual OC3 POS Single Wide Port Adapter"
PID: PA-POS-20C3 , VID: , SN: 12345673
NAME: "Power Supply 1", DESCR: "Cisco 7200 AC Power Supply"
PID: PWR-7200-AC , VID: , SN:
NAME: "Power Supply 2", DESCR: "Cisco 7200 AC Power Supply"
PID: PWR-7200-AC , VID: , SN:
NPE-G1#]]></aml-block:Data>
</aml-block:Attachment>
</aml-block:Attachments>
</aml-block:Block>
</soap-env:Body>
</soap-env:Envelope>
```
Ι

# **Additional References**

The following sections provide references related to the Call Home feature.

## **Related Documents**

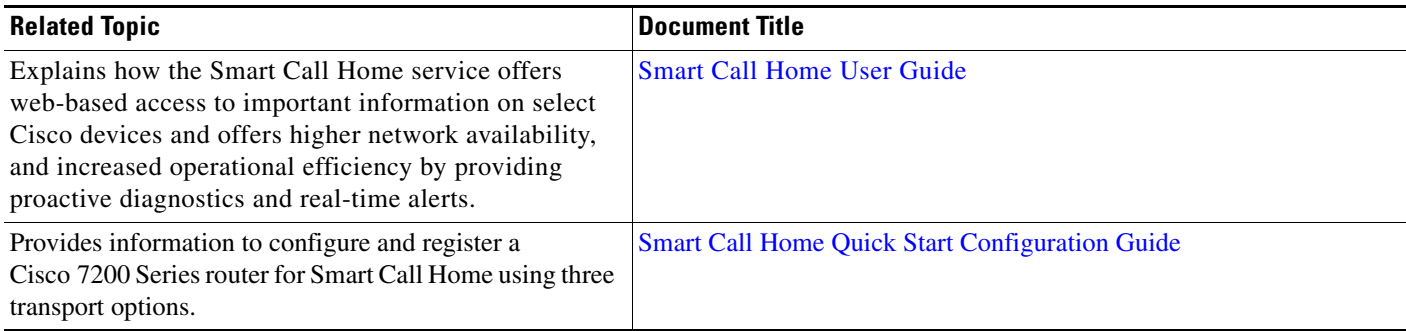

## **Technical Assistance**

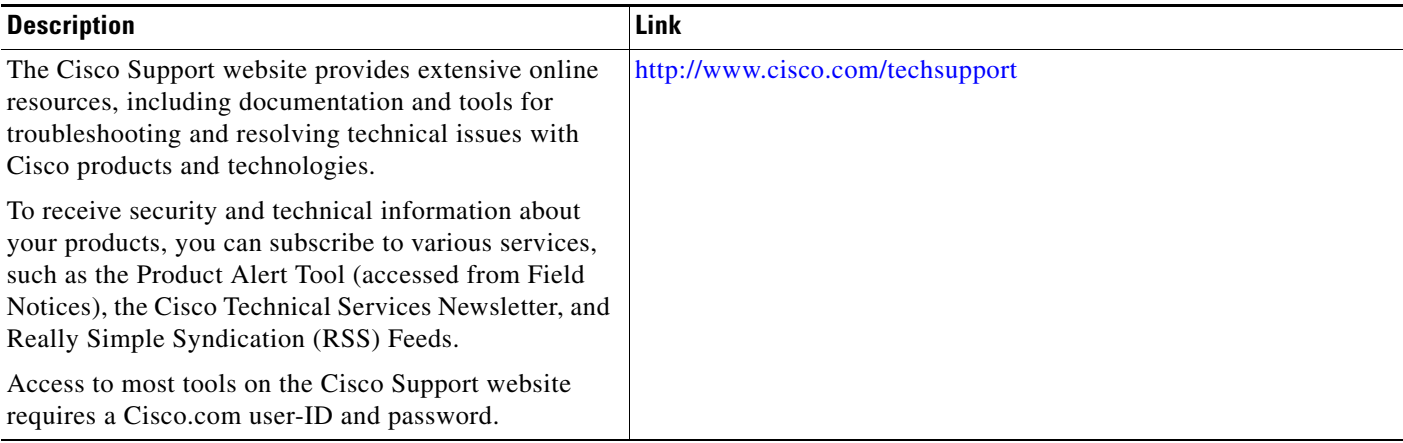

# **Command Reference**

 $\Gamma$ 

For information about all Cisco IOS commands, use the Command Lookup Tool at <http://tools.cisco.com/Support/CLILookup> or the *Cisco IOS Master Command List, All Releases*, at [http://www.cisco.com/en/US/docs/ios/mcl/allreleasemcl/all\\_book.html](http://www.cisco.com/en/US/docs/ios/mcl/allreleasemcl/all_book.html).

For more information on the VRF Call Home command, go to:

[http://www.cisco.com/en/US/docs/ios/ha/command/reference/ha\\_s3.html#wp1144302](http://www.cisco.com/en/US/docs/ios/ha/command/reference/ha_s3.html#wp1144302)

# **Feature Information for Call Home**

[Table 8](#page-37-0) lists the release history for this feature for the Cisco 7200 Series router.

Not all commands may be available in your Cisco IOS software release. For release information about a specific command, see the command reference documentation.

Use Cisco Feature Navigator to find information about platform support and software image support. Cisco Feature Navigator enables you to determine which Cisco IOS, Catalyst OS, and Cisco IOS XE software images support a specific software release, feature set, or platform. To access Cisco Feature Navigator, go to <http://www.cisco.com/go/cfn>. An account on Cisco.com is not required.

**Note** [Table 8](#page-37-0) lists only the Cisco IOS software release that introduced support for a given feature in a given Cisco IOS software release train. Unless noted otherwise, subsequent releases of that Cisco IOS software release train also support that feature.

<span id="page-37-0"></span>*Table 8 Feature Information for Call Home*

| <b>Feature Name</b> | <b>Releases</b>              | <b>Feature Information</b>                                                                                                    |
|---------------------|------------------------------|----------------------------------------------------------------------------------------------------|
| Call Home           | $12.4(24)$ T<br>12.2(33)SRE1 | Call Home provides e-mail and web-based notification of<br>critical system events. A versatile range of message formats<br>are available for optimal compatibility with pager services,<br>standard e-mail, or XML-based automated parsing<br>applications. |
|                     |                              | In 12.4(24)T, support for this feature was added for the<br>Cisco 7200 Series router.<br>The support is now extended to the 12.2(33)SRE1 release.                                                                                                    |

Cisco and the Cisco Logo are trademarks of Cisco Systems, Inc. and/or its affiliates in the U.S. and other countries. A listing of Cisco's trademarks can be found at [www.cisco.com/go/trademarks.](http://www.cisco.com/go/trademarks) Third party trademarks mentioned are the property of their respective owners. The use of the word partner does not imply a partnership relationship between Cisco and any other company. (1005R)

Any Internet Protocol (IP) addresses used in this document are not intended to be actual addresses. Any examples, command display output, and figures included in the document are shown for illustrative purposes only. Any use of actual IP addresses in illustrative content is unintentional and coincidental.

I

© 2010 Cisco Systems, Inc. All rights reserved.